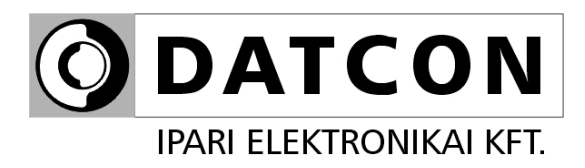

# **DT1012 IP (PS)**

# Hőmérséklet / ellenállás / potenciométer távadó

**Kezelési útmutató**

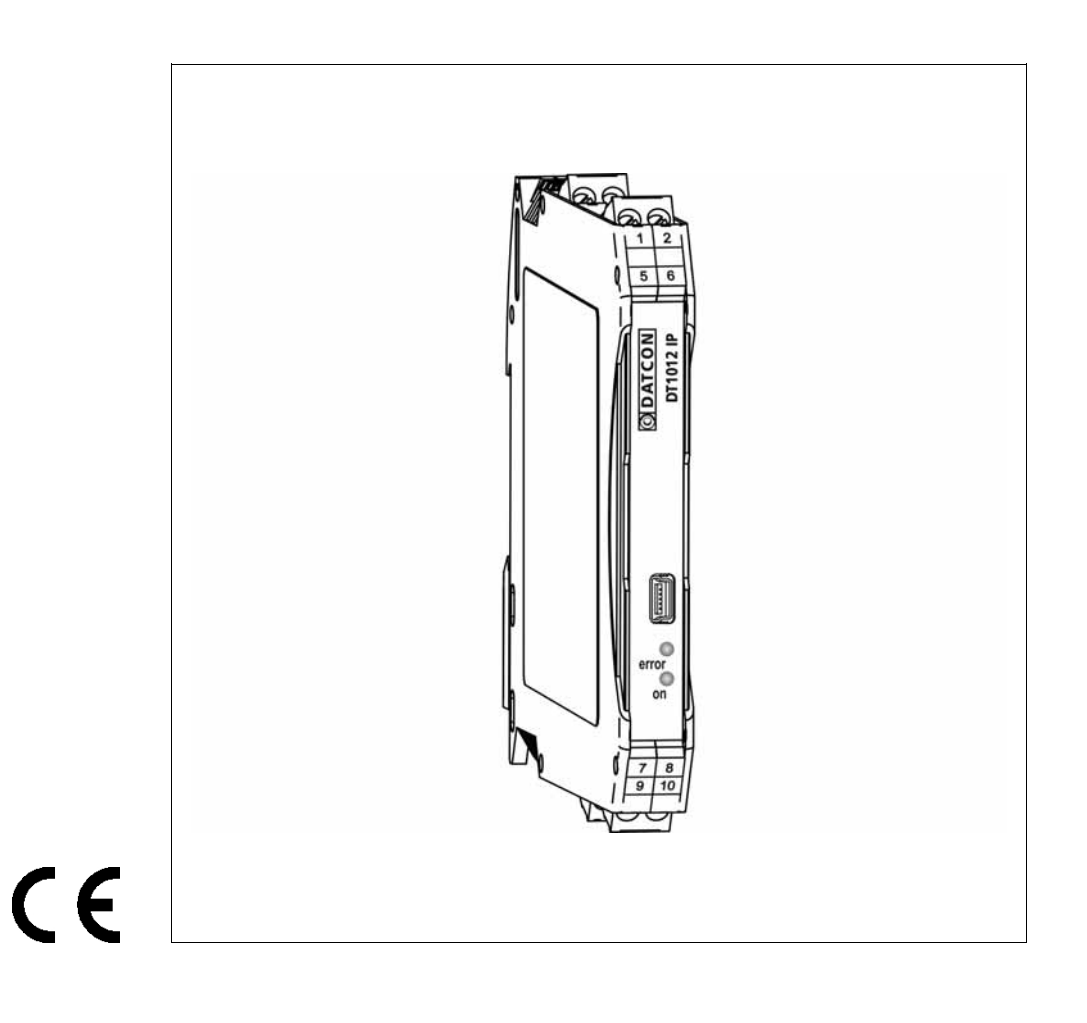

# **ODATCON**

## Tartalomjegyzék

## 1. Kezelési útmutató

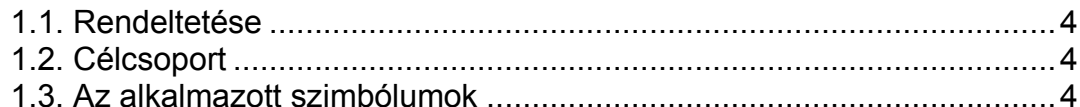

## 2. Biztonsági útmutató

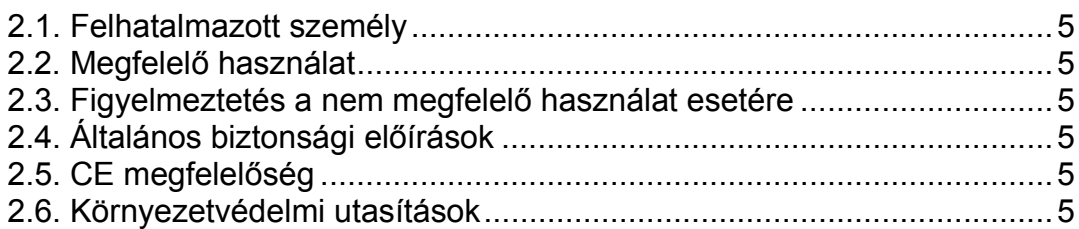

## 3. A készülék leírása

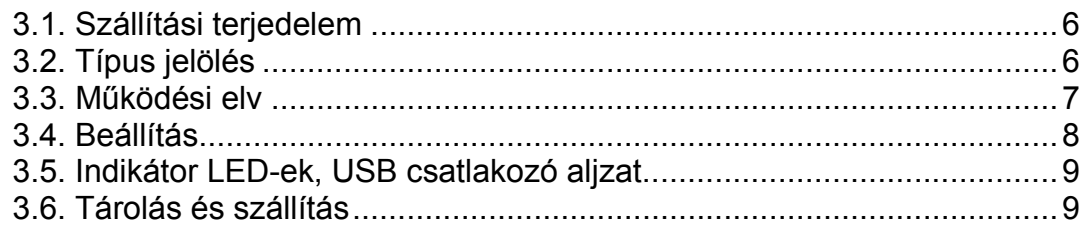

## 4. Felszerelés

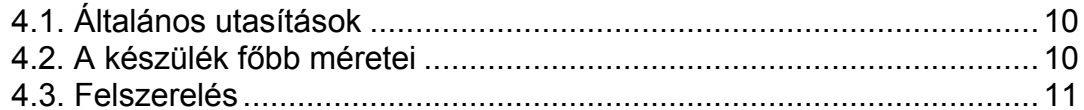

## 5. Csatlakoztatás

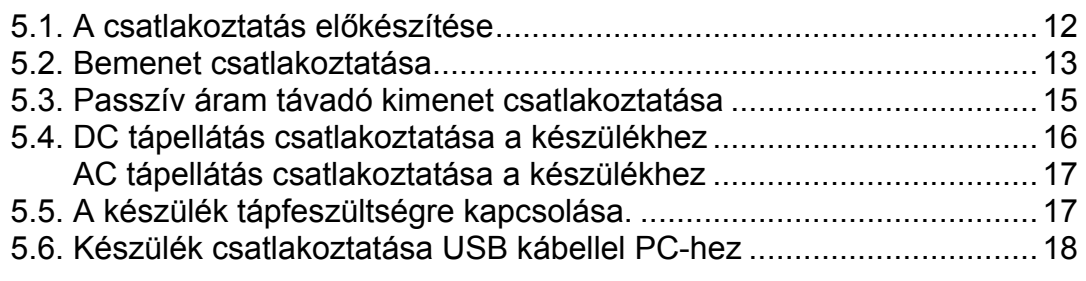

## 6. Első bekapcsolás, az indikátor LED-ek

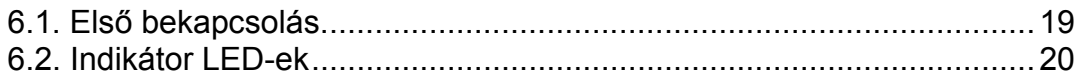

## 7. Beállítás

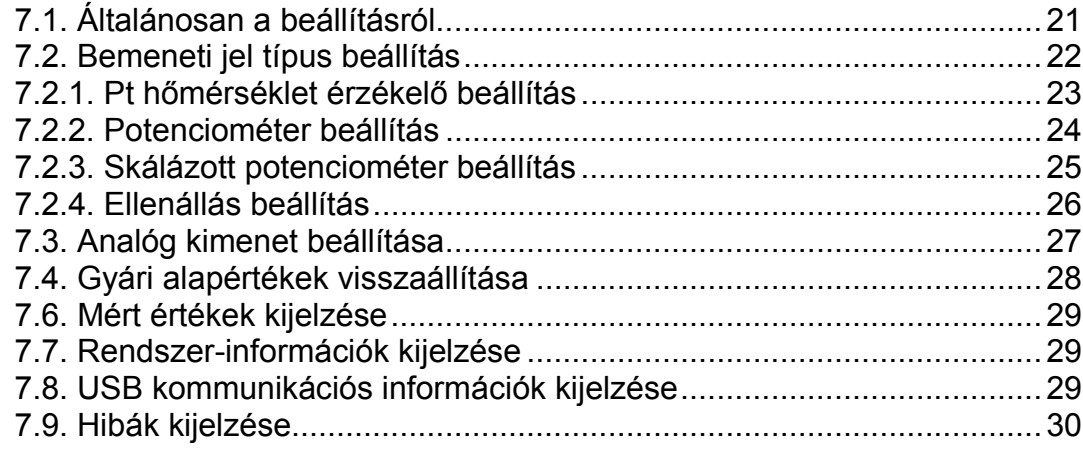

## 8. Hibakeresés, javítás

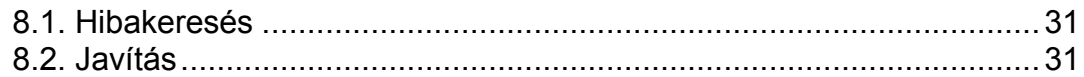

## 9. Leszerelés

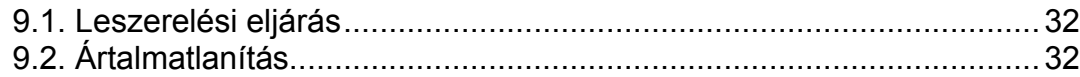

## 10. Függelék

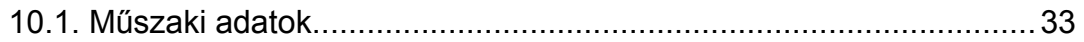

## start **1. Kezelési útmutató**

#### **1.1. Rendeltetése**

A kezelési útmutató tartalmazza mindazokat az információkat, amelyek a DT1012 IP (PS) készülék üzembe helyezéséhez és biztonságos üzemeltetéséhez szükségesek.

#### **1.2. Célcsoport**

A kezelési útmutató szakképzett felhasználó számára készült. Az útmutatóban leírtakat csak szakképzett személy végezheti el.

#### **1.3. Az alkalmazott szimbólumok**

#### **Információ, tipp, megjegyzés**

Ez a szimbólum hasznos információkat jelöl.

## **Figyelmeztetés, veszély**

Ez a szimbólum olyan veszélyhelyzetre hívja fel a felhasználó figyelmét, amelynek figyelmen kívül hagyása sérülést okozhat a kezelőben és/vagy károsodást okozhat a készülékben vagy annak környezetében.

#### **Lista**

Ez a szimbólum olyan felsorolást jelöl, amelynek elemei nem egymásból következő sorrendben követik egymást.

#### **Művelet**

Ez a szimbólum egy egyszeri műveletet jelöl.

#### **Sorrend**

Az elől szereplő szám egy eljárás lépéseinek sorrendjét jelöli.

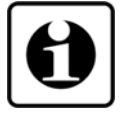

DATCON

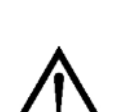

**•**

 $\rightarrow$ 

1

## **2. Biztonsági útmutató**

#### **2.1. Felhatalmazott személy**

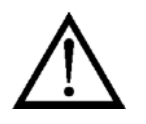

A használati útmutatóban leírt tevékenységet csak szakképzett és felhatalmazott szakember végezheti. Biztonsági és garanciális okokból, a készülék belső részeit érintő beavatkozást csak a DATCON szakemberei végezhetnek.

### **2.2. Megfelelő használat**

A DT1012 IP (PS) Hőmérséklet / ellenállás / potenciométer távadó alkalmazási területéről részletes információ a **3. A készülék leírása** fejezetben található.

Robbanásveszélyes zónában nem üzemeltethető!

#### **2.3. Figyelmeztetés a nem megfelelő használat esetére**

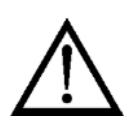

Nem megfelelő vagy helytelen használat az alkalmazástól függően zavart okozhat a készülékben, a készülékhez kapcsolódó egyéb készülékekben, rendszerekben.

### **2.4. Általános biztonsági előírások**

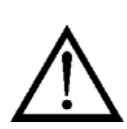

A DT1012 IP (PS) precíz elektronikus készülék, melynek használata megköveteli az általános szabályozások és ajánlások betartását. A felhasználónak a telepítésnél figyelemmel kell lenni a kezelési útmutatóban leírt biztonsági előírásokra, valamint az adott ország speciális biztonsági előírásaira és baleset megelőzési szabályaira.

### **2.5. CE megfelelőség**

A DT1012 IP (PS) megfelel az alábbi szabványok követelményeinek: MSZ EN IEC 61326-1 (EMC) MSZ EN 55011 (EMC) MSZ EN 55011/A1 (EMC) MSZ EN 55011/A2 (EMC) MSZ EN 61010-1 (LVD) MSZ EN IEC 63000 (RoHS 2)

#### **2.6. Környezetvédelmi utasítások**

Környezetünk megóvása egyike a legfontosabb kötelezettségünknek. Kérjük, legyen figyelemmel az alábbi fejezetekben leírtakra:

- **• 3.6. Tárolás és szállítás** fejezet
- **• 9.2. Ártalmatlanítás** fejezet

## **3. A készülék leírása**

#### **3.1. Szállítási terjedelem**

**A szállítás tárgya** Az alábbiak képezik a szállítás tárgyát:

- **•** DT1012 IP (PS)
- **•** dokumentáció: jelen kezelési útmutató Minőségi bizonyítvány mini USB (5 pin) – USB A kábel beállító programot tartalmazó CD

#### **3.2. Típus jelölés**

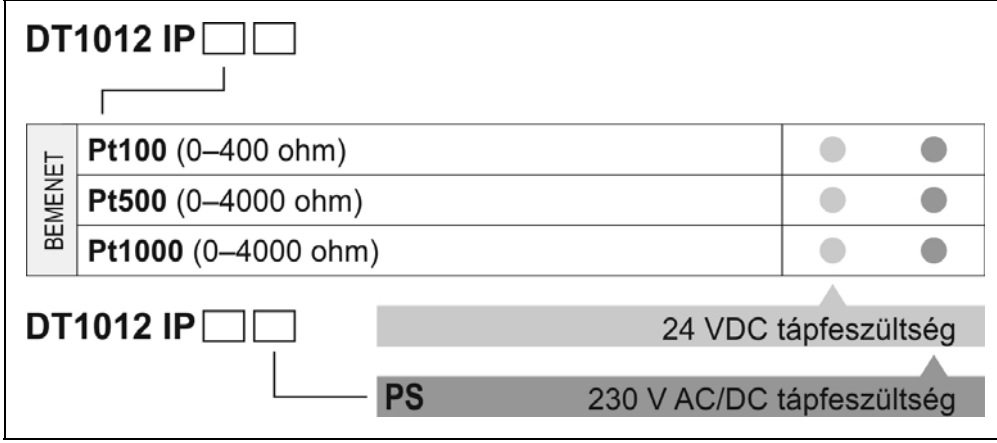

#### **3.3. Működési elv**

**Alkalmazási terület** A DT1012 IP… Hőmérséklet / ellenállás / potenciométer távadók bemenetére, PT100 / Pt500 / Pt1000 hőmérsékletérzékelő, lineáris ellenállás, illetve potenciométer csatlakoztatható.

Pt xx hőmérsékletérzékelő csatlakoztatása esetén, a kimeneti jel a mért hőmérséklettel-, ellenállás esetén, a mért ellenállással-, potenciométer esetén, a potenciométer állásával- arányos. A kimeneti jel lehet:

4–20 mA tartományú áram

A készülék háromutas elválasztással rendelkezik, azaz a bemenet, a kimenet és a tápellátás egymástól galvanikusan független. Az érzékelők / jeladók a bemenetre 2 / 3 / 4 vezetékkel

csatlakoztathatók. 3 / 4 vezetékes bekötés esetén, a bekötő vezetékek ellenállása nem befolyásolja a mérést.

A készülék skálázható, a kimeneti jeltartományhoz tetszőleges bemeneti jeltartomány rendelhető.

A skálázás, a kimeneti jelszint kiválasztása, jel-átlagolás, stb., USB porton keresztül történik.

Kalibrált Pt xx érzékelő alkalmazása esetén, lehetőség van a kalibrációs értékek megadására.

A PC-n futó konfiguráló program és az USB kábel tartozéka a készüléknek.

A távadó átviteli jellemzői kiemelkedően jók: a kimeneti jel hibája < ±0,1 °C, a hőmérsékleti tényező < ±20 ppm / °C tipikusan. Három bemeneti tartomány választható:

- **•** DT1012 IP Pt100 méréstartomány: Pt100 / 0–400 ohm
- 
- **•** DT1012 IP Pt500 méréstartomány: Pt500 / 0–4000 ohm

**•** DT1012 IP Pt1000 méréstartomány: Pt1000 / 0–4000 ohm (Pt xx méréstartomány: -200 – +800 °C)

illetve kétféle tápellátás:

- **•** DT1012 IP... 24 VDC,
- **•** DT1012 IP... PS 230 V AC/DC

Konfigurálás:

A be- és kimeneti paraméterek USB interfészen keresztül szabadon konfigurálhatók. A konfiguráláshoz szükséges PC-n futó program a készülék tartozéka, illetve a www.datcon.hu honlapról letölthető. Az USB interfész a készülék kimenetétől és tápegységétől galvanikusan elválasztott, de a bemenettől galvanikusan nem, így a PC csak kellő körültekintéssel csatlakoztatható a készülékhez.

A készülék részleges tápellátását az USB port is biztosítja, ezért a konfiguráláshoz elegendő az USB kábelt csatlakoztatni (ilyenkor az analóg kimenet nem működik).

Az előlapi LED indikátorok tájékoztatást adnak a tápellátás meglétéről és az esetleges hibaállapotokról.

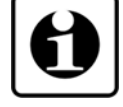

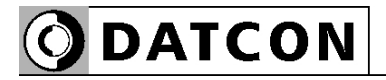

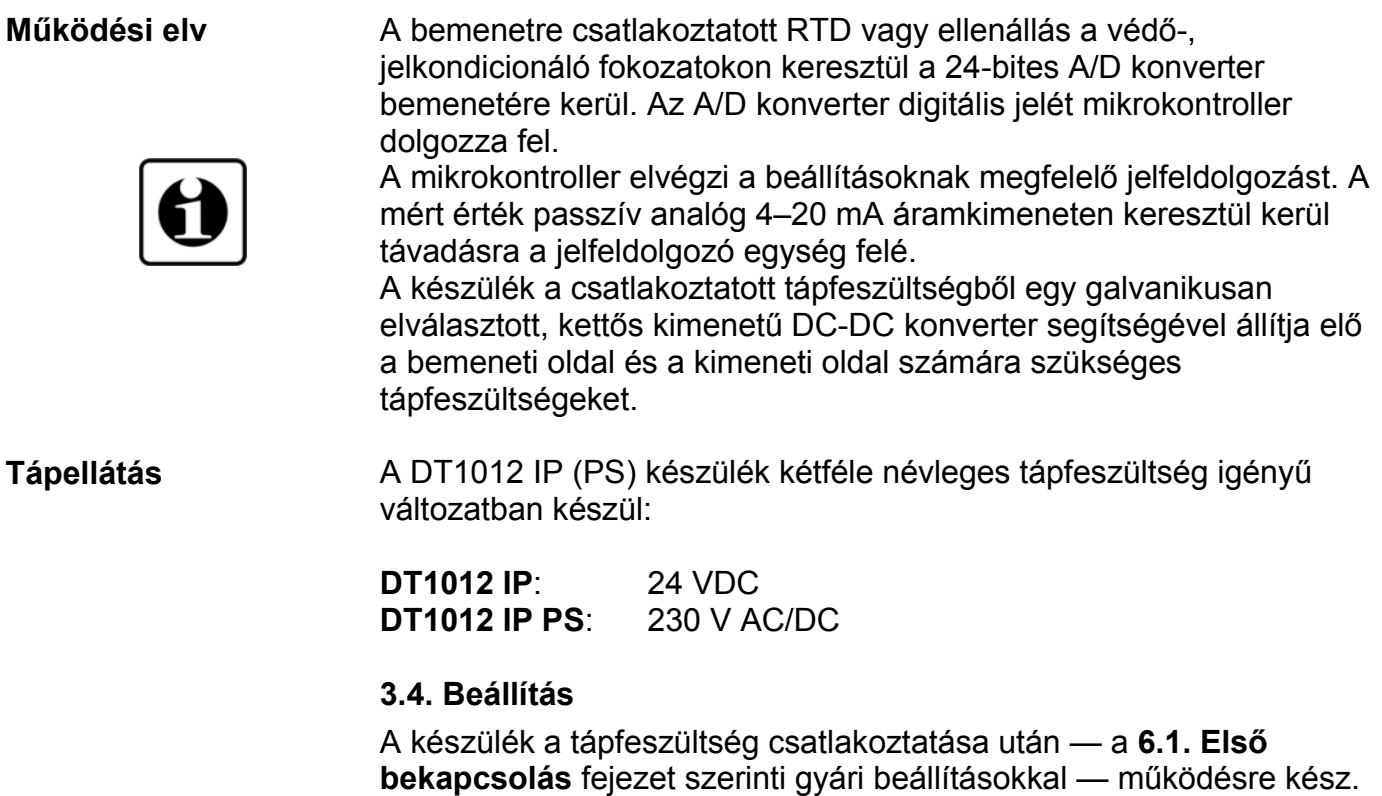

A beállítások részletes ismertetése a **7. Beállítás** fejezetben található.

#### **3.5. Indikátor LED-ek, USB csatlakozó aljzat**

 Az alábbi ábra mutatja a készülék előlapját az USB csatlakozóval és az indikátorokkal:

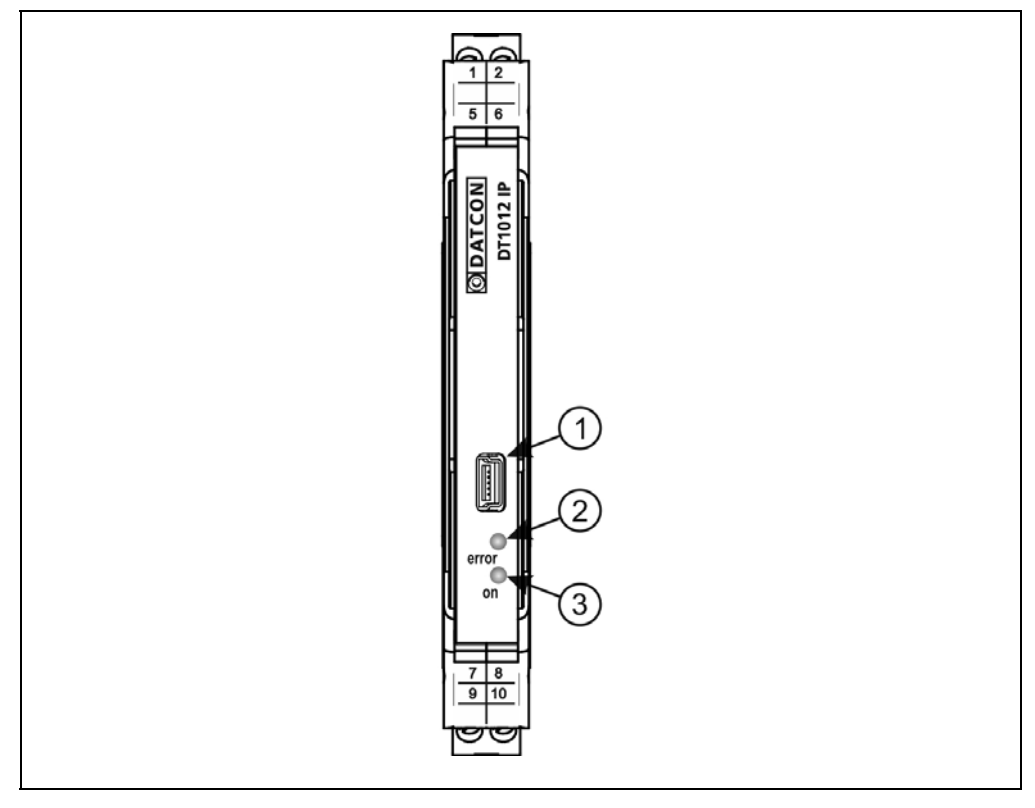

1. USB kábel csatlakoztatására szolgáló, USB-B mini, 5 pólusú, anya csatlakozó.

2. "error" indikátor, mely vörös, villogó fénnyel jelzi a hibaállapotot. A hiba sorszámát a felvillanások száma adja meg.

3. "on" indikátor, mely folyamatos, zöld fénnyel jelzi a készülék bekapcsolt állapotát.

#### **3.6. Tárolás és szállítás**

A készülék a **10.1. Műszaki adatok** fejezetben, a "Környezeti feltételek" címszó alatt megadott körülmények között szállítható és tárolható.

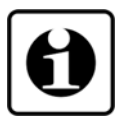

A készüléket a szállítás során fellépő átlagos terhelés hatásaival szemben csomagolás védi. A hullámkarton doboz környezetbarát, újrahasznosítható papírból készült.

## **4. Felszerelés**

### **4.1. Általános utasítások**

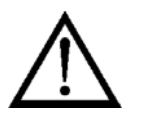

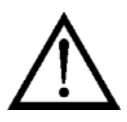

A készüléket megfelelő IP védettséget biztosító műszerszekrénybe kell telepíteni, ahol a működési feltételek megegyeznek a **10.1. Műszaki adatok**, Környezeti feltételek címszó alatt leírtakkal.

**Felszerelési helyzet** A készülék sorkapocsdoboz kivitelű, TS-35-ös sínre pattintható. Javasolt felszerelési helyzet: függőleges (vízszintes sín) az alábbi ábrán látható módon.

> Vízszintes telepítési helyzet (függőleges sín) a készülék túlmelegedését okozhatja!

### **4.2. A készülék főbb méretei**

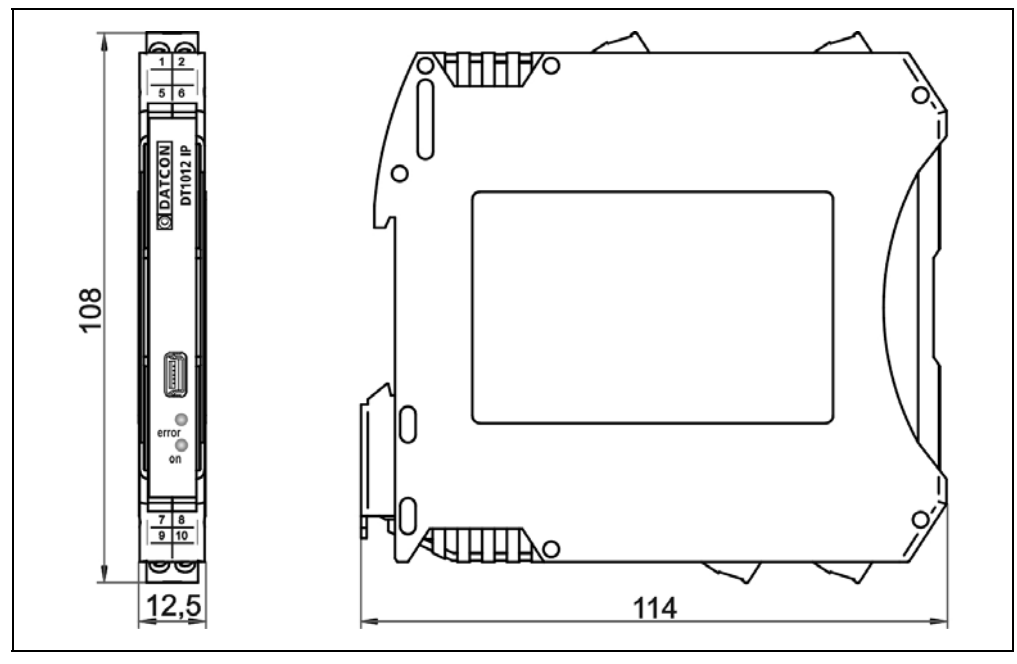

#### **4.3. Felszerelés**

Az alábbi ábra mutatja a készülék felszerelését (felszerelés a sínre):

#### **Felszerelés a sínre**

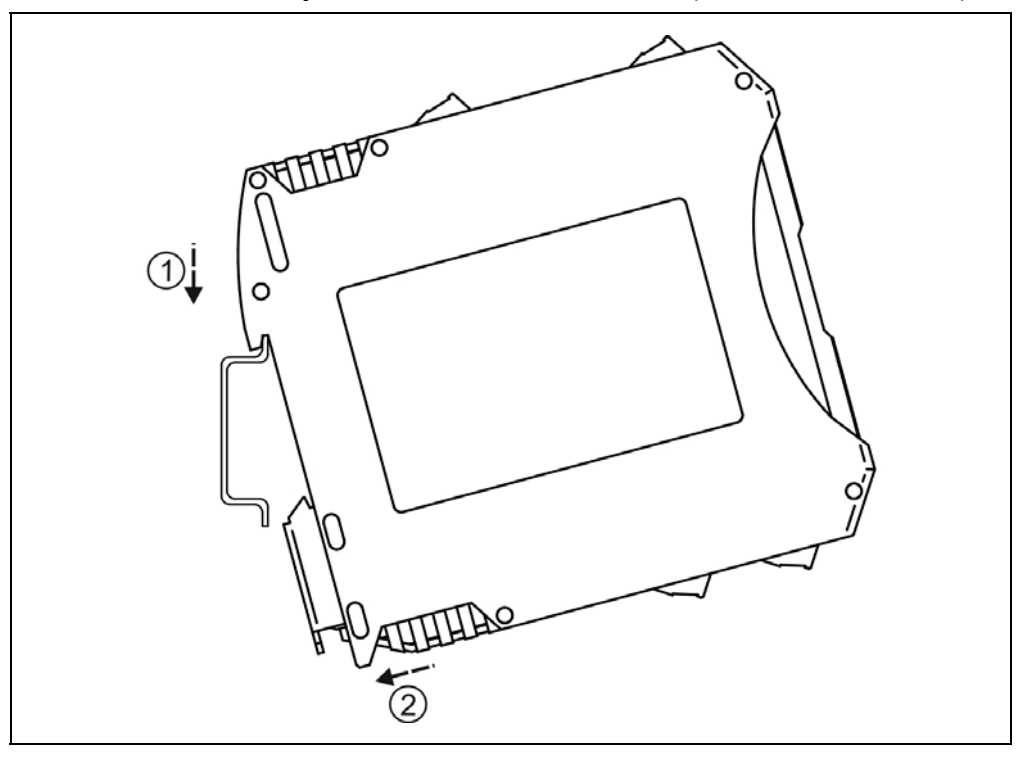

A felszereléshez nem szükséges szerszám.

1. Az ábrán látható pozícióban helyezze a készülék rögzítő hornyát a sín felső élére (ábra 1. lépés).

2. Nyomja a készülék alsó részét a sín alsó éle felé, amíg egy kattanó hangot hall (ábra 2. lépés).

3. A készülék-ház enyhe mozgatásával ellenőrizze, hogy megfelelő-e a rögzítés.

## **5. Csatlakoztatás**

### **5.1. A csatlakoztatás előkészítése**

műszerszekrény felőli oldalon földelje.

erősáramú kábelektől elkülönítve vezessük.

Kérjük, mindig legyen figyelemmel az alábbi biztonsági előírásokra:

A csatlakoztatást csak szakképzett és meghatalmazott személy végezheti.

- **•** A csatlakoztatást feszültségmentes állapotban végezze.
- **•** Csak megfelelő méretű csavarhúzót használjon.

Legyen figyelemmel a csatlakozó vezeték megfelelőségére (vezeték Használhat merev vagy flexibilis vezetéket. Flexibilis vezeték esetén alkalmazzon érvéghüvelyt. Távolítsa el a kábelvégekről 8 mm hosszan a szigetelést.

Amennyiben a működési környezetben egy különösen nagy villamos zavarokat kibocsátó készülék üzemel (pl. frekvenciaváltós hajtás),

keresztmetszet, szigetelés, árnyékolás, stb.). A kábel belső vezetőjének átmérője 0,25–1,5 mm között lehet.

akkor javasolt árnyékolt kábel használata. Az árnyékolást a

Fontos szabály még, hogy a mérőjel kábeleket, a vezérlő és

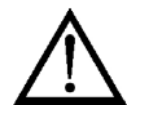

**Csatlakozó kábel kiválasztása és előkészítése**

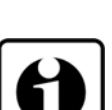

#### **5.2. Bemenet csatlakoztatása**

 Az alábbi ábra mutatja a hőmérsékletérzékelő, ellenállás vagy potenciométer csatlakoztatását a készülék bemenetéhez:

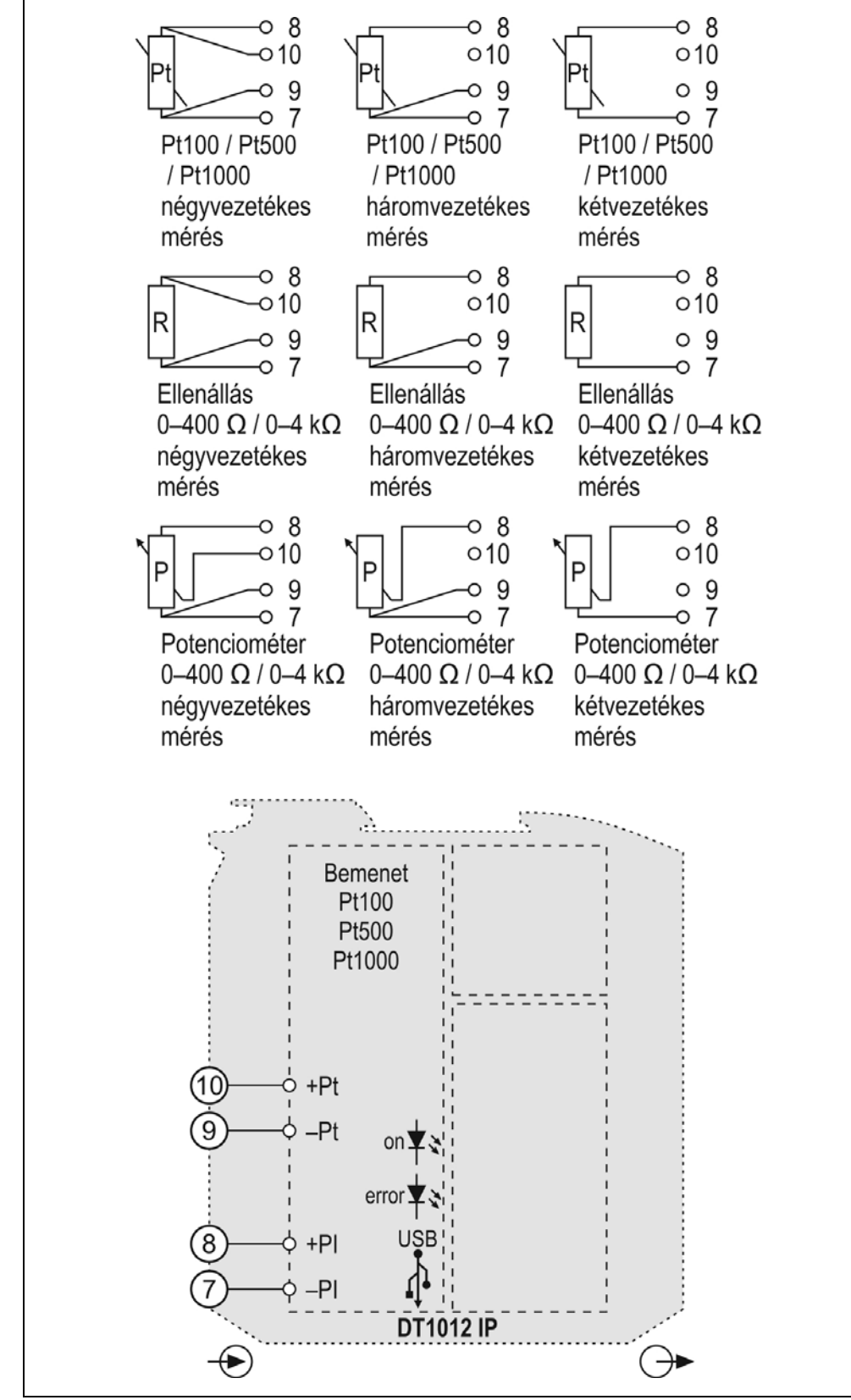

**Bekötési rajz, csatlakoztatás a mérőbemenethez** (lásd még "Alkalmazási példa")

Ügyeljen a helyes polaritásra.

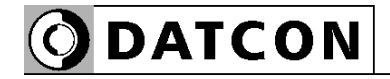

1. Lazítsa meg a sorkapocs csavarjait.

2. Helyezze az előkészített kábelvégeket a nyitott sorkapcsokba a bekötési rajz szerint.

3. Csavarja be a sorkapocs csavarjait.

4. A vezetékek határozott meghúzásával ellenőrizze a rögzítések megfelelőségét.

#### **Csatlakoztatás ellenőrzése**

Ellenőrizze a bekötés megfelelőségét (megfelelően kötötte-e be a vezetékek, nem érnek-e össze a vezetékvégek egymással).

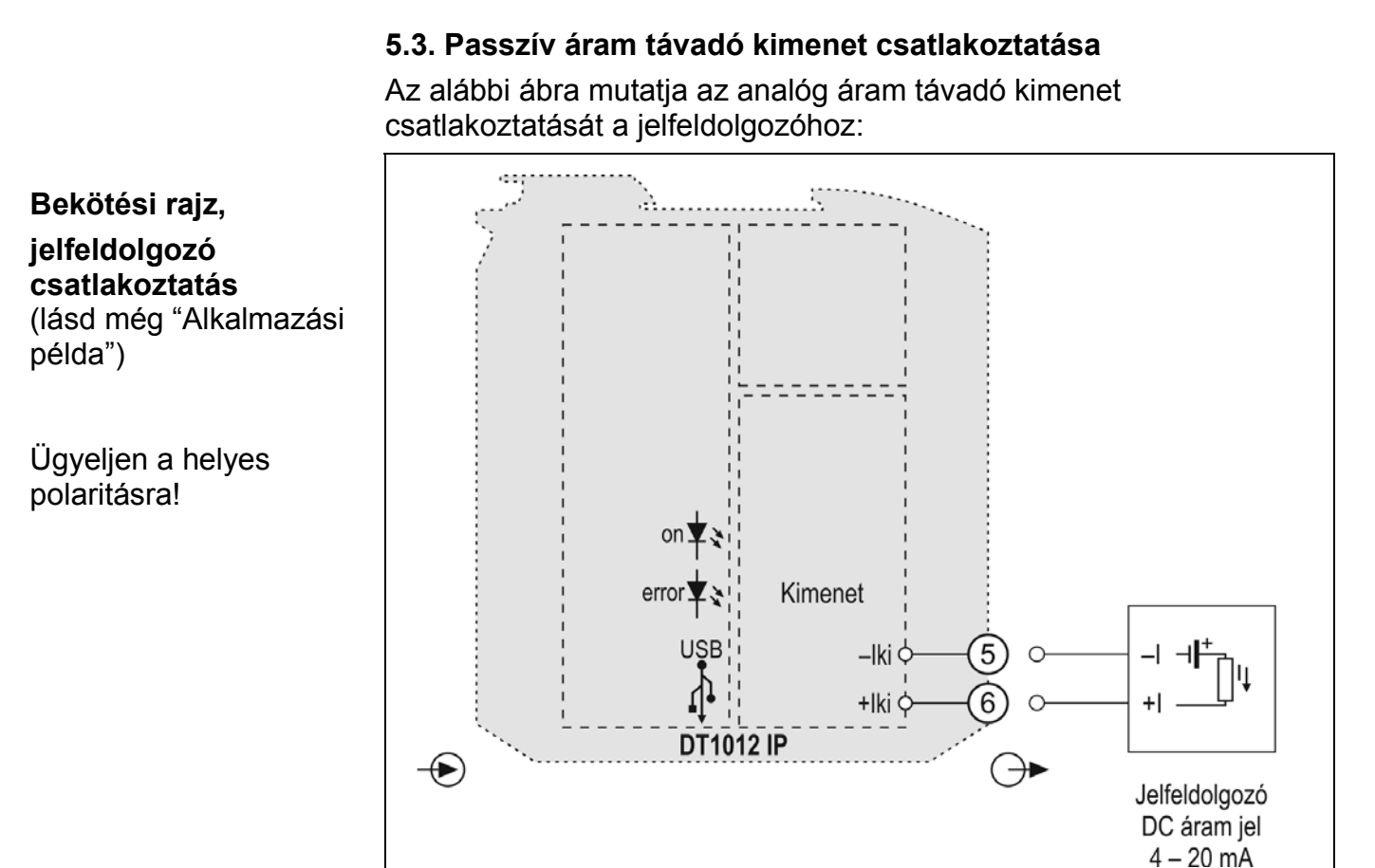

1. Lazítsa meg a sorkapocs csavarjait.

2. Helyezze az előkészített kábelvégeket a nyitott sorkapcsokba a bekötési rajz szerint.

3. Csavarja be a sorkapocs csavarjait.

4. A vezetékek határozott meghúzásával ellenőrizze a rögzítések megfelelőségét.

#### **Csatlakoztatás ellenőrzése**

Ellenőrizze a bekötés megfelelőségét (megfelelően kötötte-e be a vezetékek, nem érnek-e össze a vezetékvégek egymással).

**ODATCON** 

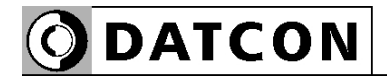

DC tápellátás esetén a polaritás tetszőleges.

csatlakozási ponthoz

**Bekötési rajz, tápegység csatlakoztatás**

példa")

ide kötni.

#### **5.4. DC tápellátás csatlakoztatása a készülékhez**

Az alábbi ábra mutatja a tápegység csatlakoztatását a készülékhez:

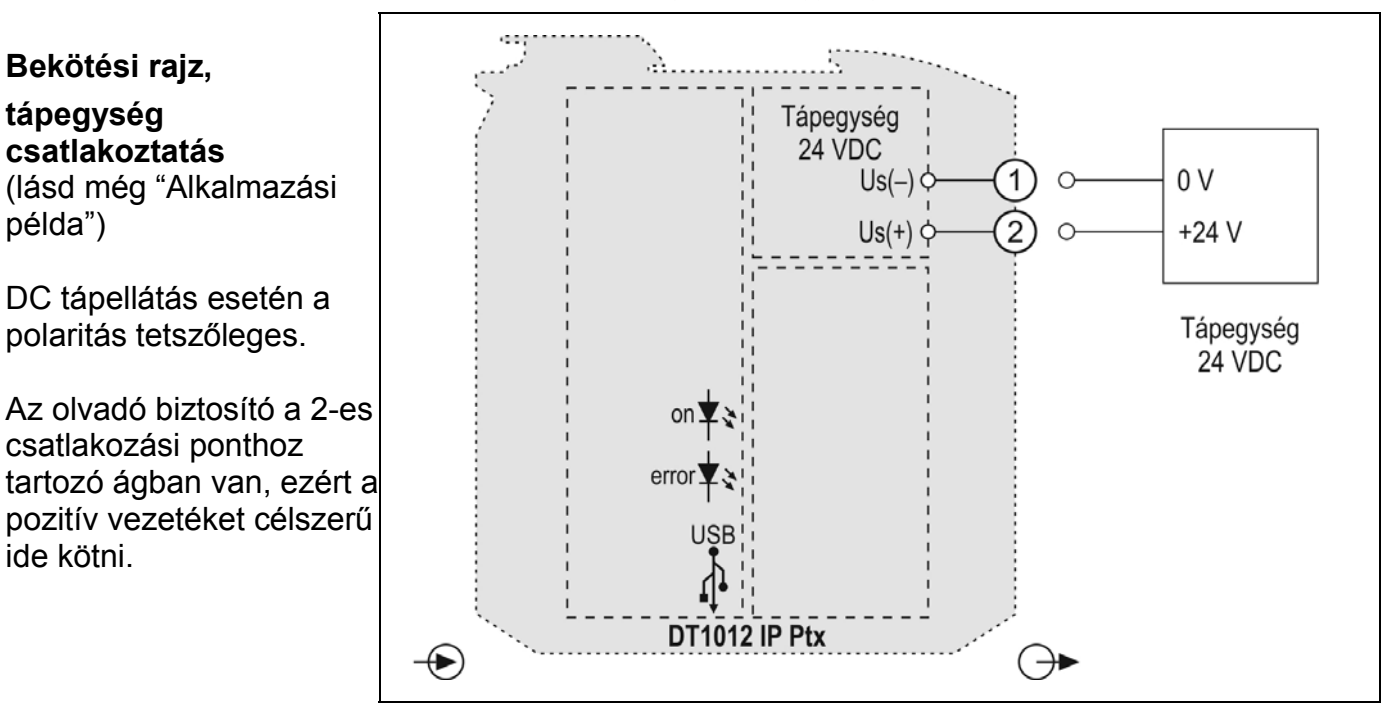

1. Lazítsa meg a sorkapocs csavarjait.

2. Helyezze az előkészített kábelvégeket a nyitott sorkapcsokba a bekötési rajz szerint.

3. Csavarja be a sorkapocs csavarjait.

4. A vezetékek határozott meghúzásával ellenőrizze a rögzítések megfelelőségét.

**Csatlakoztatás ellenőrzése**

#### Ellenőrizze a bekötés megfelelőségét

(megfelelően kötötte-e be a vezetékek, nem érnek-e össze a vezetékvégek egymással).

#### **AC tápellátás csatlakoztatása a készülékhez**

Az alábbi ábra mutatja a tápegység csatlakoztatását a készülékhez:

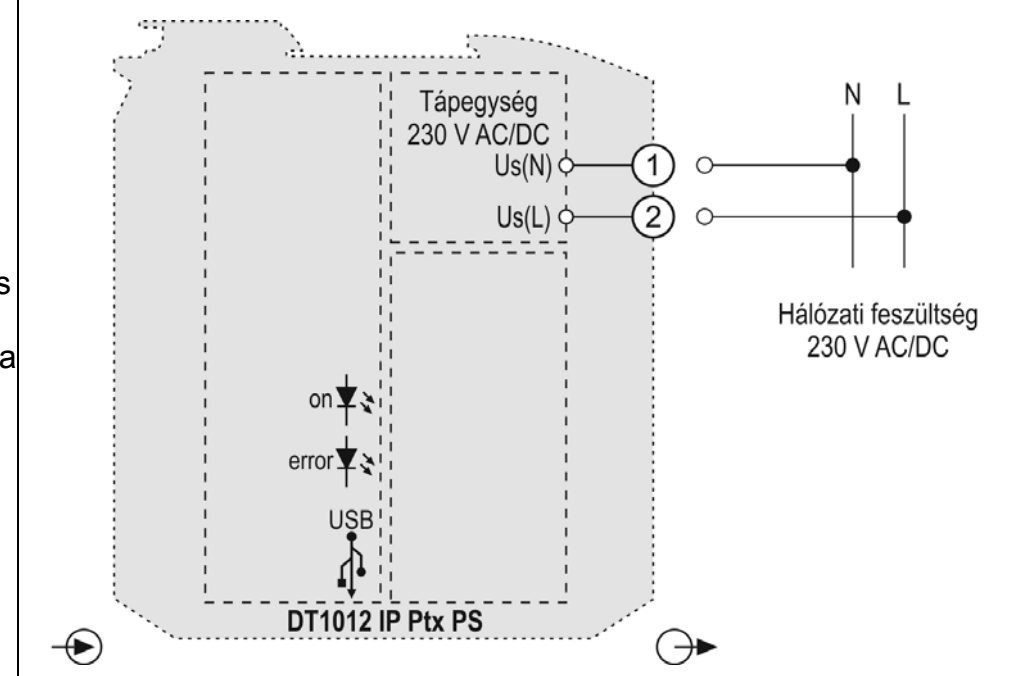

1. Lazítsa meg a sorkapocs csavarjait.

2. Helyezze az előkészített kábelvégeket a nyitott sorkapcsokba a bekötési rajz szerint.

3. Csavarja be a sorkapocs csavarjait.

4. A vezetékek határozott meghúzásával ellenőrizze a rögzítések megfelelőségét.

**Csatlakoztatás ellenőrzése** Ellenőrizze a bekötés megfelelőségét (megfelelően kötötte-e be a vezetékek, nem érnek-e össze a vezetékvégek egymással).

#### **5.5. A készülék tápfeszültségre kapcsolása.**

**Tápfeszültségre kapcsolás** A csatlakoztatás befejezése után helyezze tápfeszültség alá a készüléket. Helyes bekötés esetén, a zöld "on" indikátor világít és - a beállításoktól függően — a kimeneten a bemeneti jellel arányos kimenő jel mérhető.

(lásd még "Alkalmazási példa") Az olvadó biztosító a 2-es

**Bekötési rajz,**

**tápegység csatlakoztatás**

csatlakozási ponthoz tartozó ágban van, ezért a fázis vezetéket célszerű ide kötni.

#### **5.6. Készülék csatlakoztatása USB kábellel PC-hez**

Az alábbi ábra mutatja az USB csatlakozót a készülék előlapján:

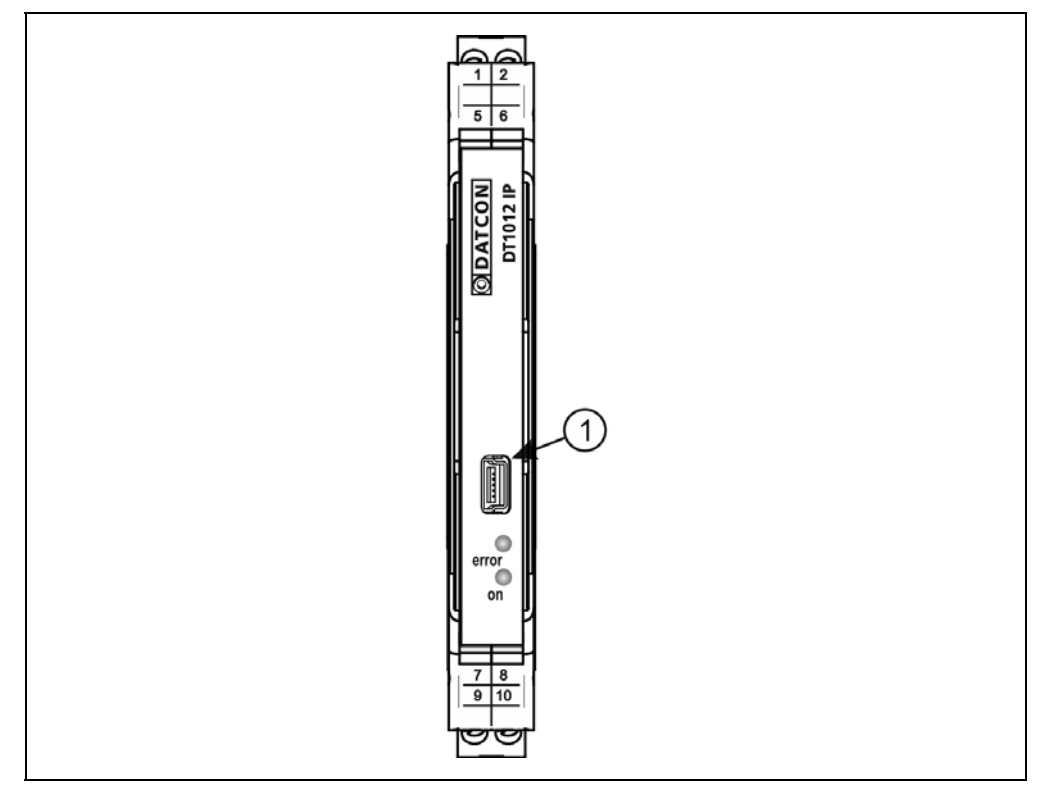

1. Nyissa fel a készülék előlapi fedelét (alulról felfelé).

2. A beállító programmal való kommunikációhoz dugja a mellékelt USB kábelt (USB-B mini, 5 pólusú csatlakozó) a fenti ábrán (1) számmal jelölt, "USB" alzatba. A kábel kialakítása olyan, hogy az csak egyféle pozícióban csatlakoztatható a készülékhez. Ugyanez érvényes a PC oldali kábelvégre is.

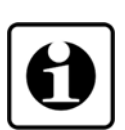

**ODATCON** 

3. A **7. Beállítás** fejezetben leírt módon végezze el a kívánt beállításokat. USB driver installálása nem szükséges. A beállítások elvégzése alatt a készüléket nem szükséges tápfeszültséggel ellátni. A beállítási műveletek elvégzése után egyszerűen húzza ki a készülékből az USB kábelt. (Ne mozgassa oldalirányba és ne rántgassa, csak húzza.)

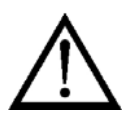

Az USB port és a készülék bemenete galvanikusan nem elválasztott, ezért a PC, üzemi körülmények között csak abban az esetben csatlakoztatható a készülékhez, ha a köztük lévő potenciálkülönbség elhanyagolható (1 mA-nél kisebb kiegyenlítő áram folyik a PC és a készülék között).

Az USB kábel csatlakoztatásakor vagy kihúzásakor nem szükséges a készüléket kikapcsolni.

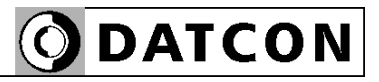

## **6. Első bekapcsolás, az indikátor LED-ek**

#### **6.1. Első bekapcsolás**

A készülék a csatlakoztatást követően (lásd: előző fejezet), a tápfeszültség bekapcsolása után azonnal működőképes.

A gyári beállítások a következők:

- **•** Bemeneti jelforrás: Pt hőmérséklet érzékelő
- **•** Vezeték: 4 vezetékes mérés

**•** Átlagolás: 10 Bekötendő bemeneti csatlakozópontok: -Pi (7), +PI (8), -Pt(9) és +Pt (10)

- **•** Kimenet típusa: 4–20 mA passzív
- **•** Hibajelzés: Bekapcsolva
- **•** Analóg kimenet skálázása, alsó érték (4 mA): -200 °C
- **•** Analóg kimenet skálázása, felső érték (20 mA): 800 °C Bekötendő kimeneti csatlakozópontok:  $-I_{ki}(5)$  és  $+I_{ki}(6)$ .

Az üzemszerű használat megkezdése előtt a **7. Beállítás** fejezetben leírt módon el kell végeznie a készülék beállítását.

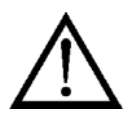

Figyelem! Helytelen beállítás-, vagy a beállítással nem összhangban lévő csatlakozók használata esetén a készülék hibásan működik!

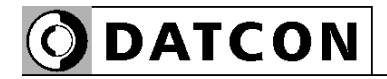

#### **6.2. Indikátor LED-ek**

 Az alábbi ábra mutatja a készülék előlapját az USB csatlakozóval és az indikátorokkal:

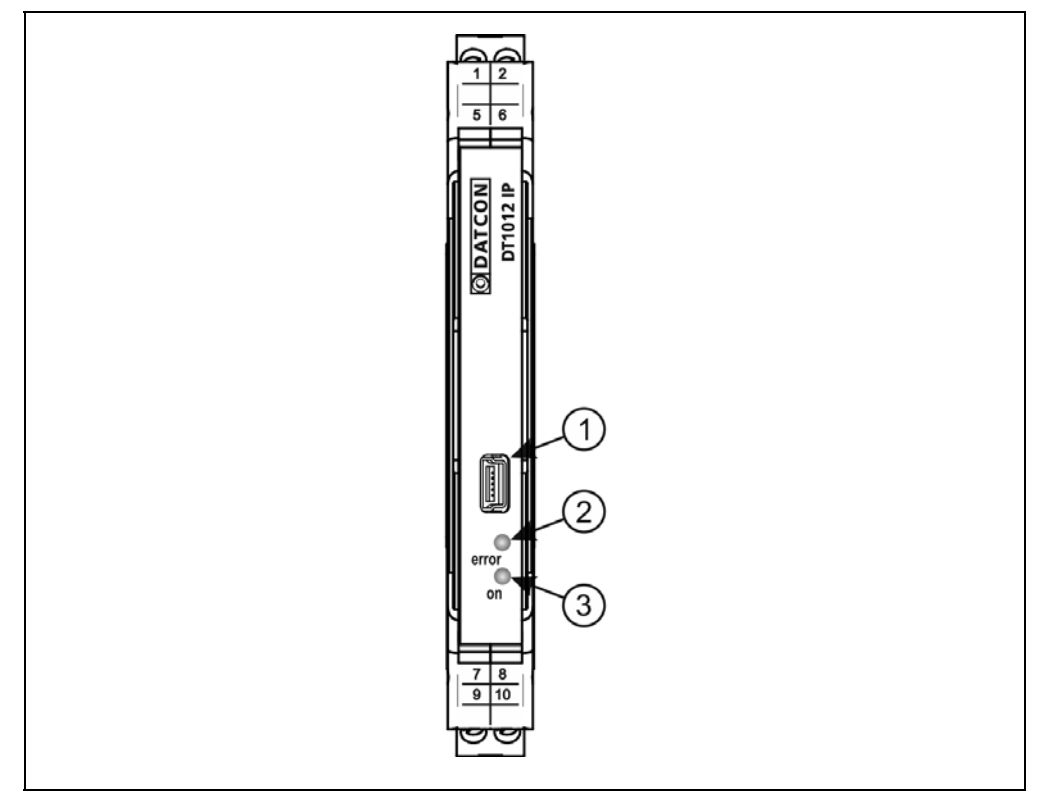

(2) "error" indikátor (az előlapon, az USB csatlakozó alatt található LED), mely vörös, villogó fénnyel jelzi a hibaállapotot. A hiba sorszámát a felvillanások száma adja meg. (3) "on" indikátor, mely folyamatos, zöld fénnyel jelzi a készülék bekapcsolt állapotát.

#### **Hiba állapot jelzése:**

az "error" indikátor: vörös fénnyel villog.

Az "error" indikátor az alábbi hibaállapotok jelzésére képes:

- **• 1 villanás**: Súlyos hiba.
- **• 2 villanás**: Szakadt mérőkör.
- **• 3 villanás**: Kalibrálatlan potenciométer.
- **• 4 villanás**: Mérendő jel a méréstartományon kívül esik.
- **• 5 villanás**: Kimenő jel a tartományon kívülre esik.

#### **7. Beállítás**

- **7.1. Általánosan a beállításról**
- **Szükséges kellékek** A beállításhoz a következőkre van szükség:
	- **•** mini USB (5 pin) USB A kábel (tartozék)
	- **•** PIC32MM.exe beállító szoftver (tartozék)
	- **•** PC, Windows operációs rendszerrel és egy szabad USB porttal

**Szoftver telepítése** A készülék beállító programja és USB interfésze nem igényel telepítést. Elég, ha a futtatáshoz és kommunikációhoz szükséges mcHID.dll a futtatható beállító programmal egy könyvtárban van.

**A beállítás menete** 1. Csatlakoztassa a készüléket a mellékelt USB kábellel a PC-hez és ha a bemeneti jelet is ellenőrizni szeretné, akkor helyezze a készüléket tápfeszültség alá. Ha csak konfigurálni szeretné a készüléket nem szükséges tápfeszültség.

2. Indítsa el a **PIC32MM.exe** beállító programot.

3. Használja a beállító programot a következő lapokon leírtak szerint. 4. Az egyes beállítási fázisok végeztével kattintson a "**Beírás a készülékbe**" gombra. Ennek hatására a készülékbe íródnak az új beállítások és abban maradandóan eltárolódnak.

5. Zárja be **PIC32MM.exe** beállító programot.

A beállítás kész.

#### A beállító program teljes-, nézeti képe:

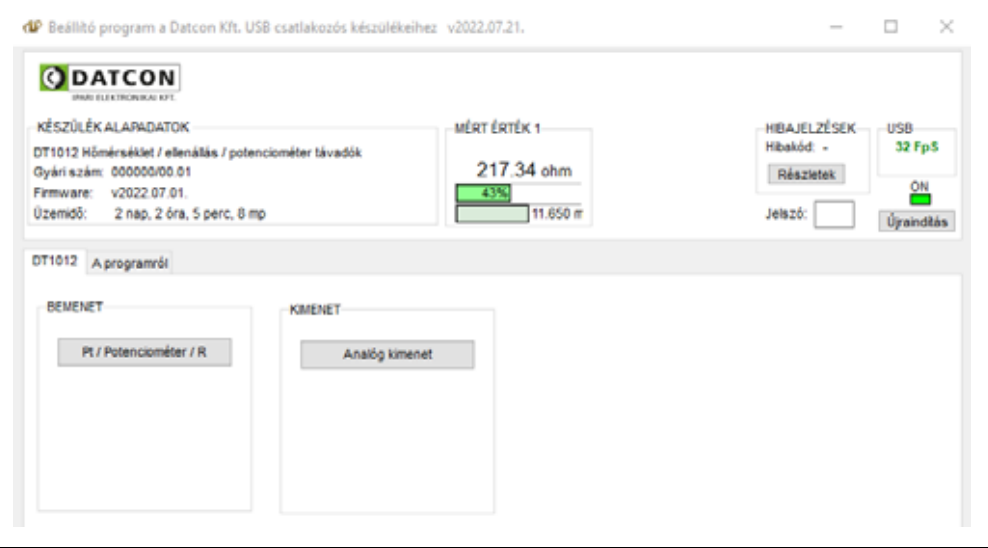

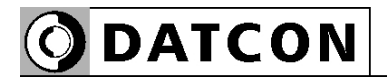

### **7.2. Bemeneti jel típus beállítás**

- Rendeltetés **A készülék bemenete többféle típusú jel fogadására alkalmas:** 
	- **•** Pt hőmérséklet érzékelő
	- **•** Potenciométer
	- **•** Skálázott potenciométer
	- **•** Ellenállás [Gyári beállítás: Pt hőmérséklet érzékelő]

A beállítás lépése <sup>1.</sup> A DT1012 IP fülön nyomja meg a "Bemenet" mezőben található "Pt / R / Potenciométer" gombot.

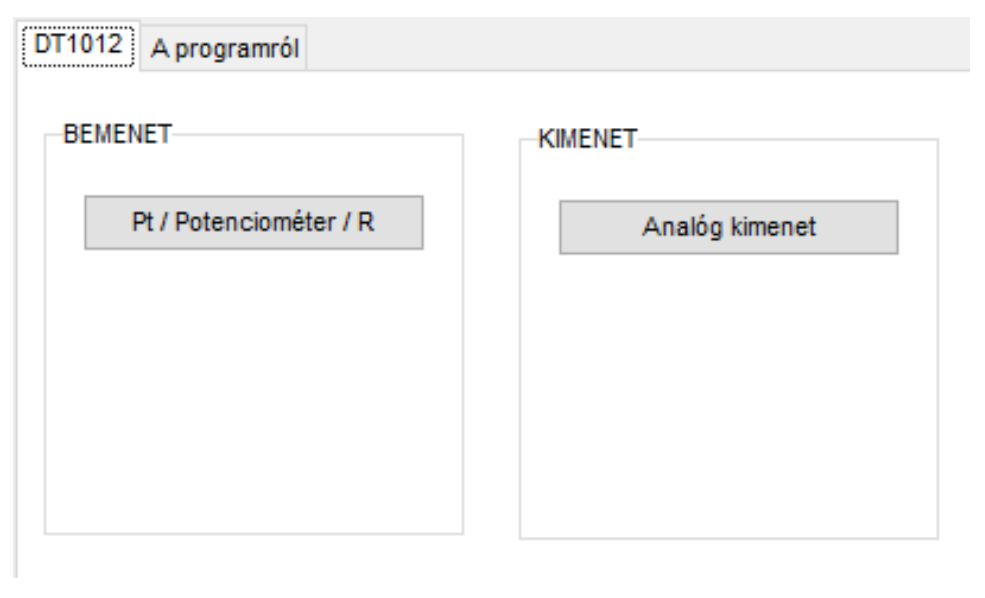

2. A megjelenő ablakban válassza ki a kívánt bementi típust.

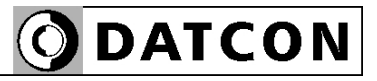

#### **7.2.1. Pt hőmérséklet érzékelő beállítás**

3. Állítsa be a kívánt vezetékszámot.

4. Állítsa be a kívánt átlagolási számot.

5. Ha korrigálni szeretné a Pt érzékelő hibáját, akkor ezt 3 ponton teheti meg.

6. A "Beírás a készülékbe" gomb megnyomásával tárolja el a beállításokat.

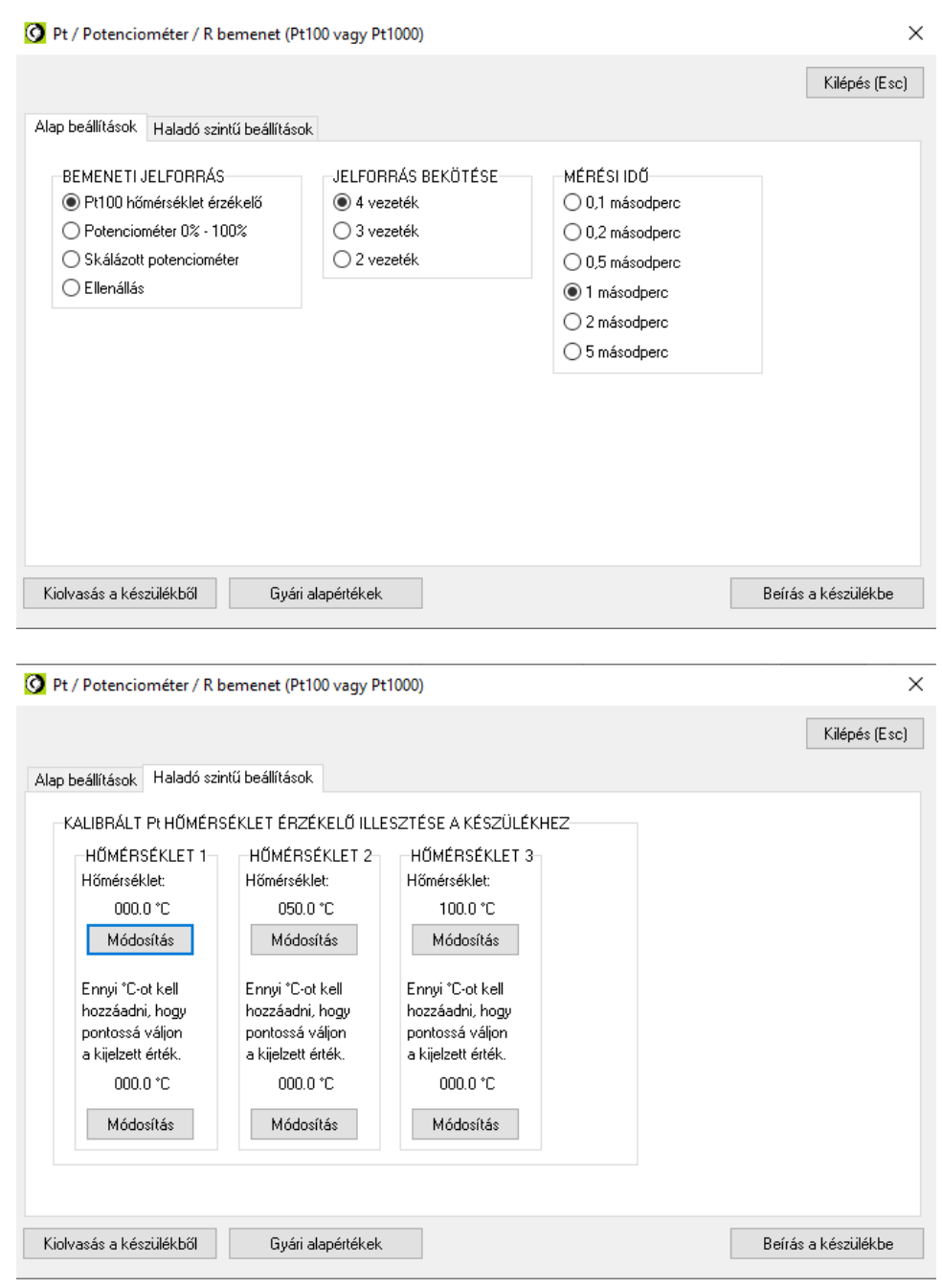

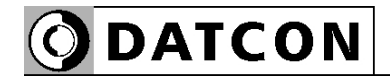

#### **7.2.2. Potenciométer beállítás**

- 3. Állítsa be a kívánt vezetékszámot.
- 4. Állítsa be a kívánt átlagolási számot.
- 5. Állítsa a potenciométert kezdő értékre.
- 6. Nyomja meg a "0%" gombot.
- 7. Állítsa a potenciométert végértékre.
- 8. Nyomja meg a "100%" gombot.

9. A "Beírás a készülékbe" gomb megnyomásával tárolja el a beállításokat.

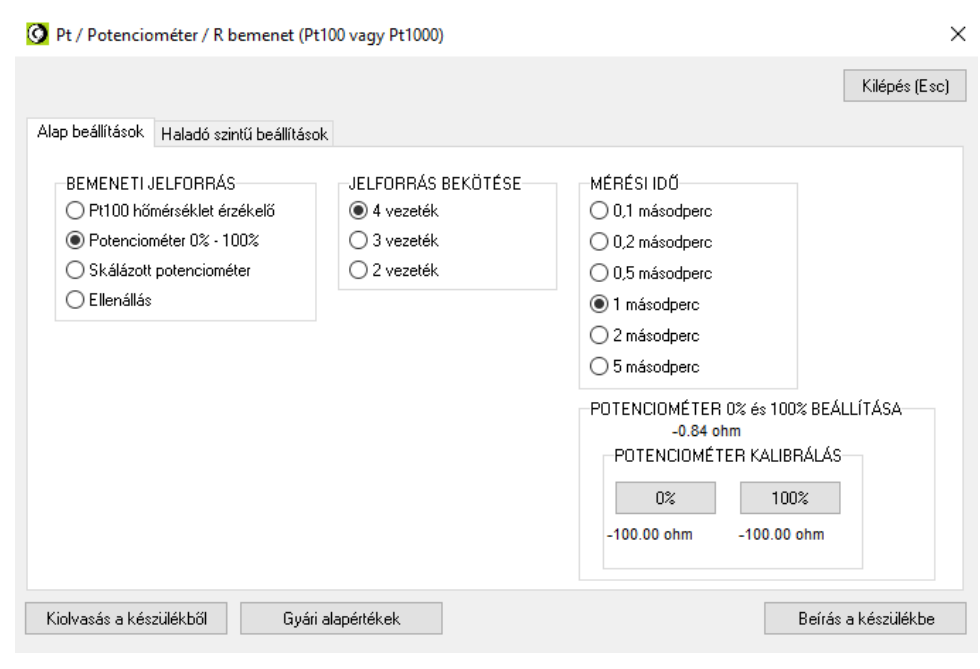

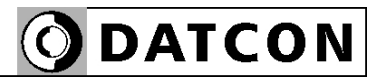

#### **7.2.3. Skálázott potenciométer beállítás**

- 3. Állítsa be a kívánt vezetékszámot.
- 4. Állítsa be a kívánt átlagolási számot.
- 5. Állítsa a potenciométert kezdő értékre.
- 6. Nyomja meg a "0%" gombot.
- 7. Állítsa a potenciométert végértékre.
- 8. Nyomja meg a "100%" gombot.

9. A "Beírás a készülékbe" gomb megnyomásával tárolja el a beállításokat.

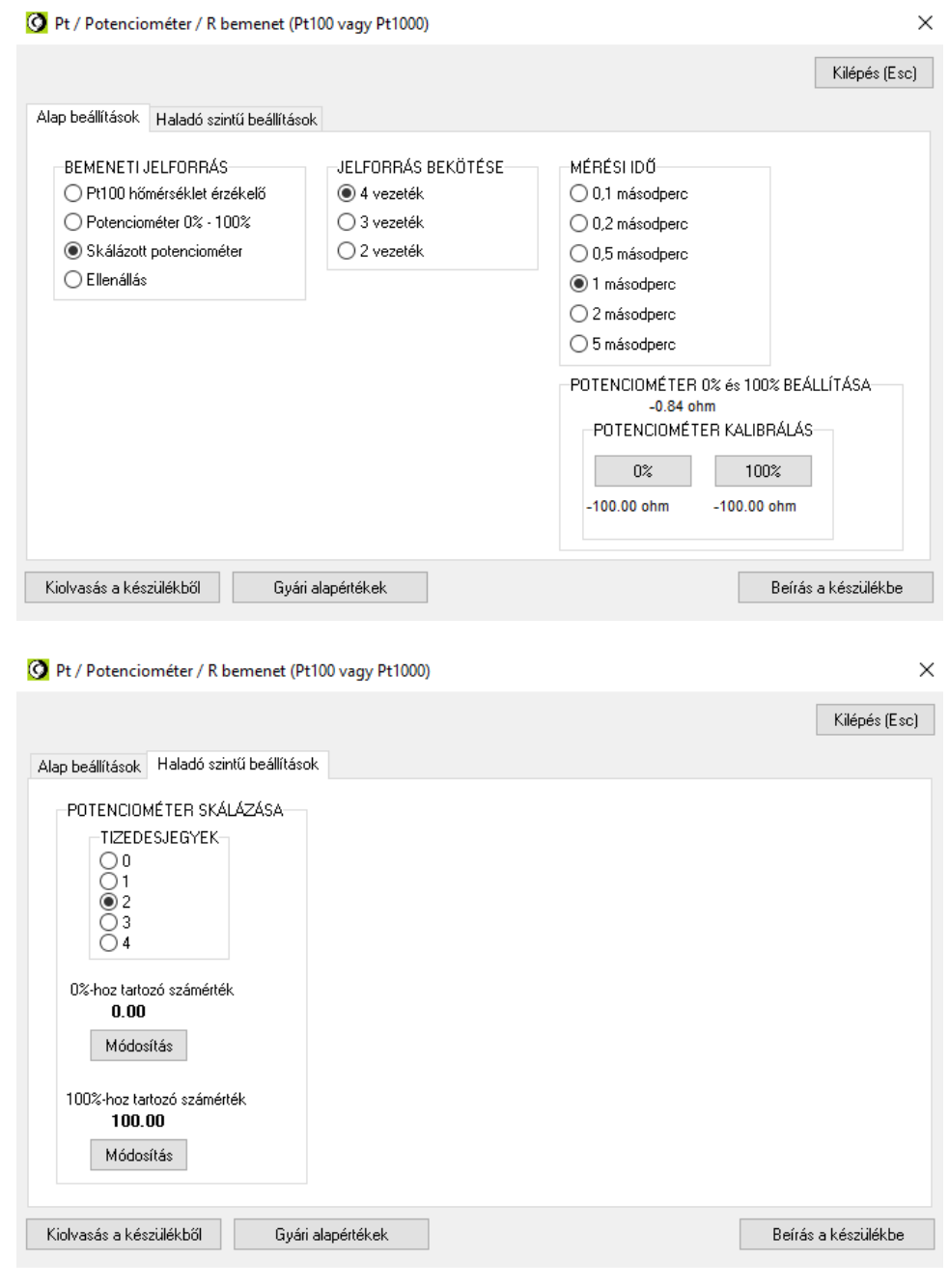

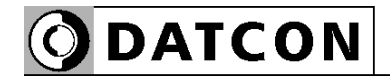

#### **7.2.4. Ellenállás beállítás**

- 3. Állítsa be a kívánt vezetékszámot.
- 4. Állítsa be a kívánt átlagolási számot.

5. A "Beírás a készülékbe" gomb megnyomásával tárolja el a beállításokat.

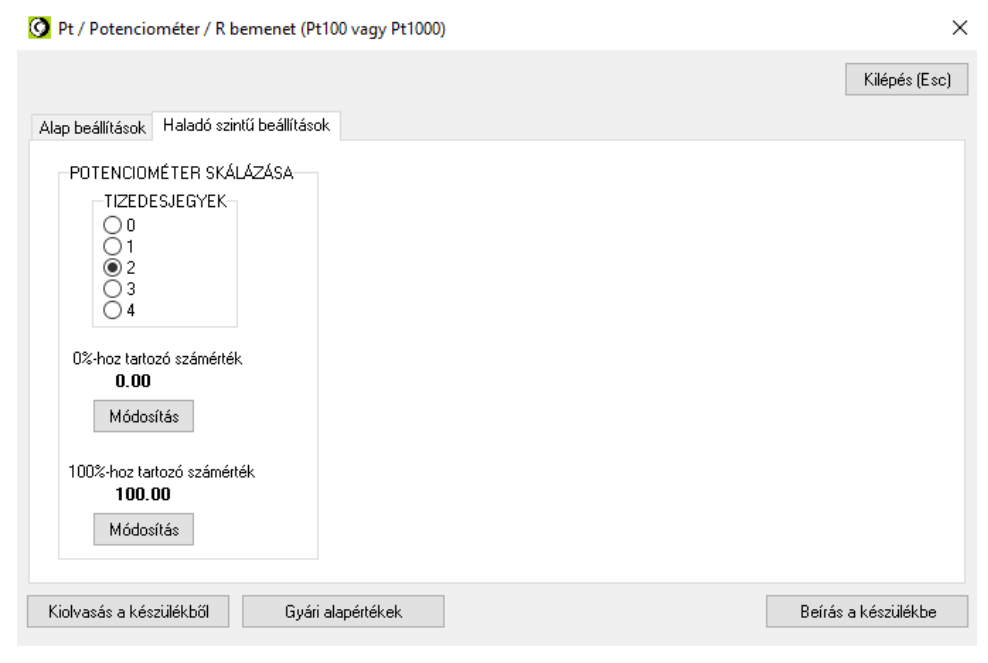

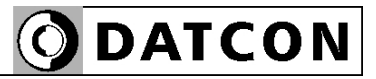

#### **7.3. Analóg kimenet beállítása**

**Rendeltetés** A készülék analóg kimenete szolgál a mért érték és a hibaállapot továbbítására a jelfeldolgozó egység felé.

> Beállítható paraméterek: Hibajelzés: Nincs / Van Hibajelzés helye: 4 mA alatt / 20 mA felett Skála alsó érték: -200,0 °C Skála felső érték: +800,0 °C

[Gyári beállítás: lásd alábbi ábra]

**A beállítás lépései** 1. A DT1012 IP fülön nyomja meg a "Kimenet" mezőben található "Analóg kimenet" gombot.

> 2. A megjelenő ablakban végezze el a szükséges beállításokat. 3. Kattintson a "Beírás a készülékbe" gombra.

Ennek hatására a készülékbe íródnak az új beállítások és abban maradandóan eltárolódnak.

4. Nyomja meg a "Kilépés (ESC)" gombot a beállító ablak bezárásához.

Amíg nem zárja be az egyik beállító ablakot, addig nem tud megnyitni másikat!

Az alábbi ábrán a gyári beállítás látható.

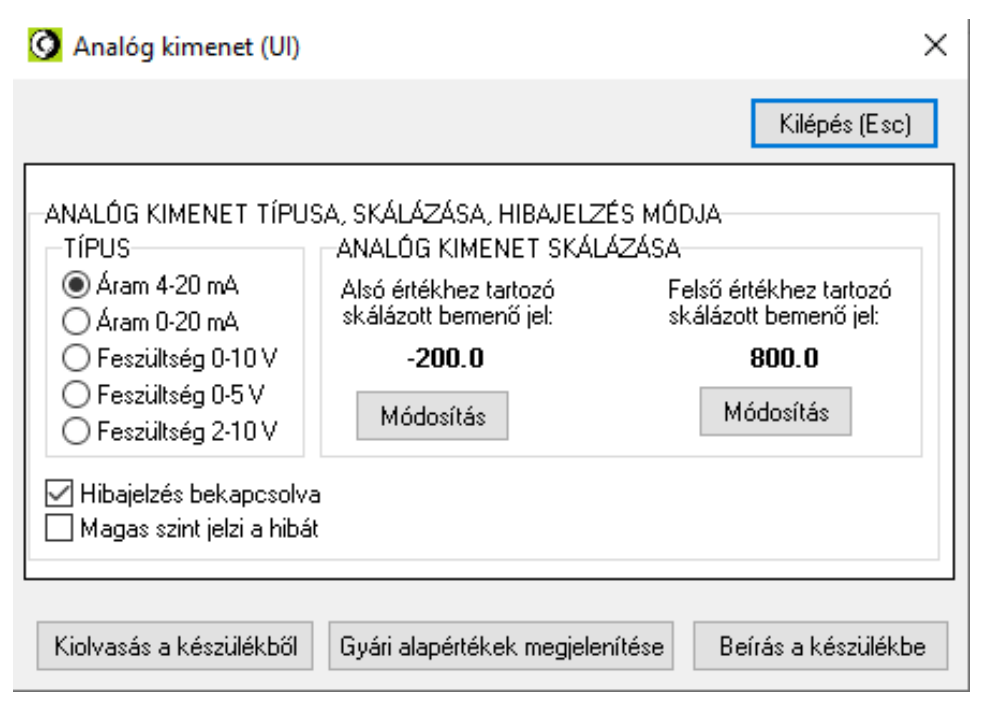

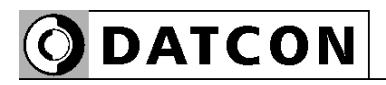

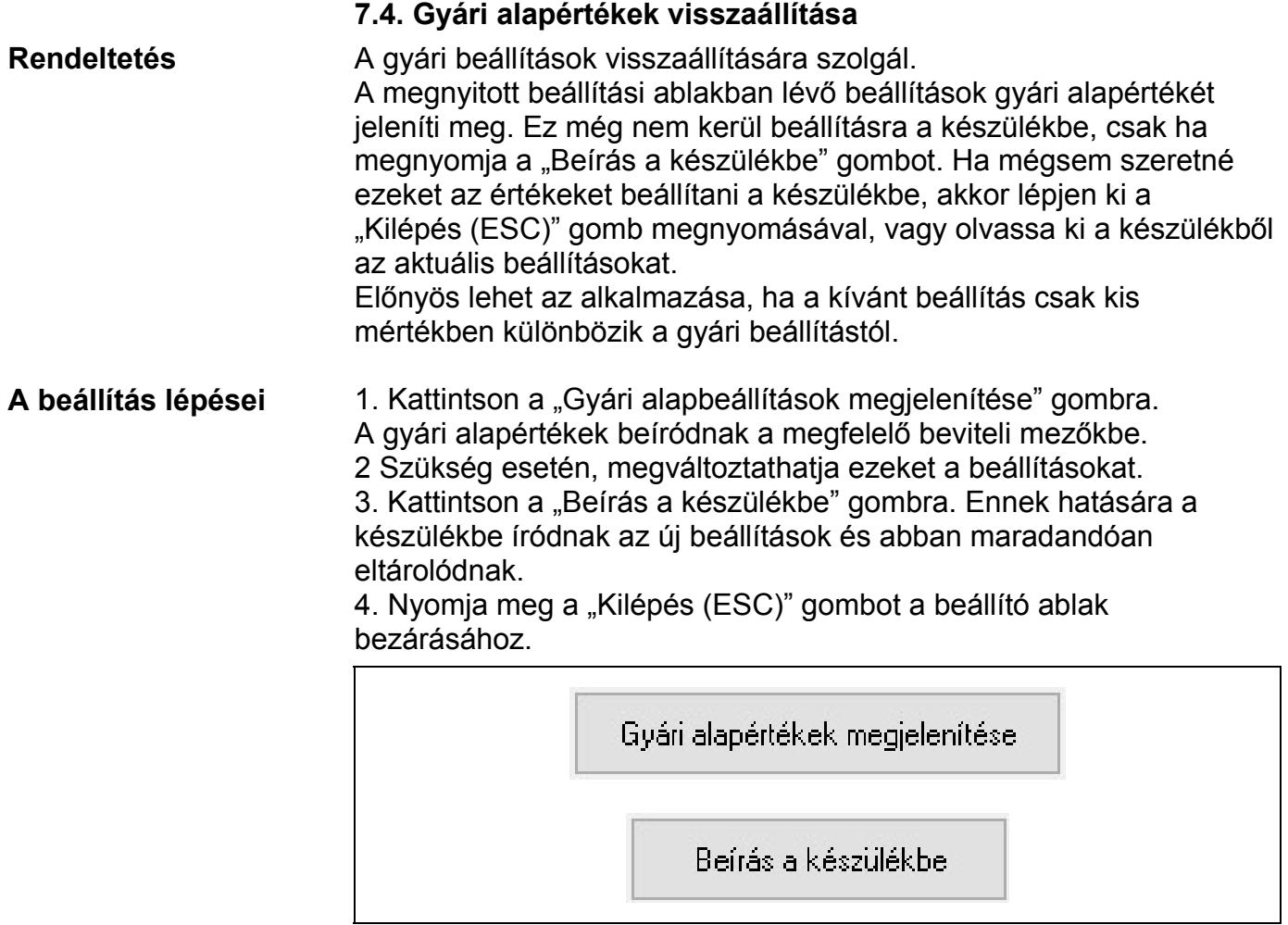

#### **7.6. Mért értékek kijelzése**

**Rendeltetés** A beállító program megjeleníti a bemeneten mért hőmérséklet, potenciométer állás vagy ellenállás értékét. Ezek az adatok diagnosztikai célt szolgálnak. Ezáltal a kezelő eldöntheti, hogy a készülék megfelelően működik-e és a beállítások megfelelőek-e.

> A mért értékek mindaddig frissülnek a képernyőn, amíg a PC és a készülék között a kommunikációs kapcsolat fennáll.

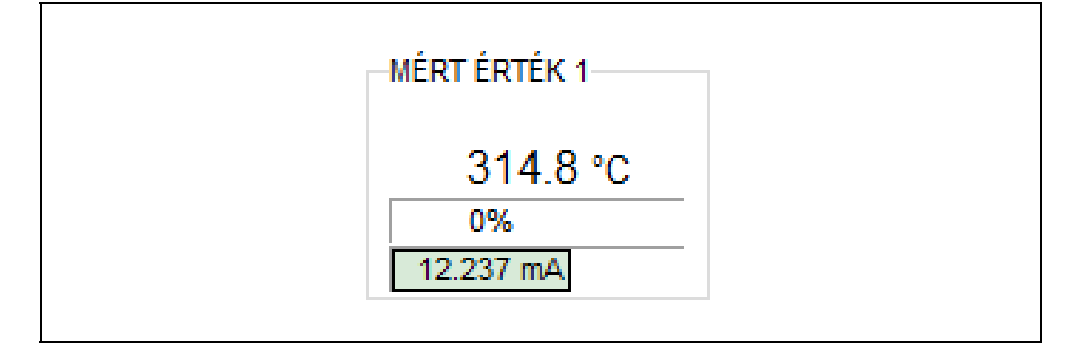

#### **7.7. Rendszer-információk kijelzése**

**Rendeltetés** A beállító program megjeleníti a készülék belső működése során képződő számadatokat és a naplózott adatokat (a beállító program ablakának a bal felső sarkában).

#### KÉSZÜLÉK ALAPADATOK

DT1012 Hőmérséklet / ellenállás / potenciométer távadók

Gvári szám: 000000/00.01

Firmware: v2022.07.01.

Üzemidő: 2 nap, 2 óra, 11 perc, 52 mp

### **7.8. USB kommunikációs információk kijelzése**

**Rendeltetés** A beállító program megjeleníti a készülék belső működése során képződő számadatokat és a naplózott adatokat (a beállító program ablakának a bal felső sarkában).

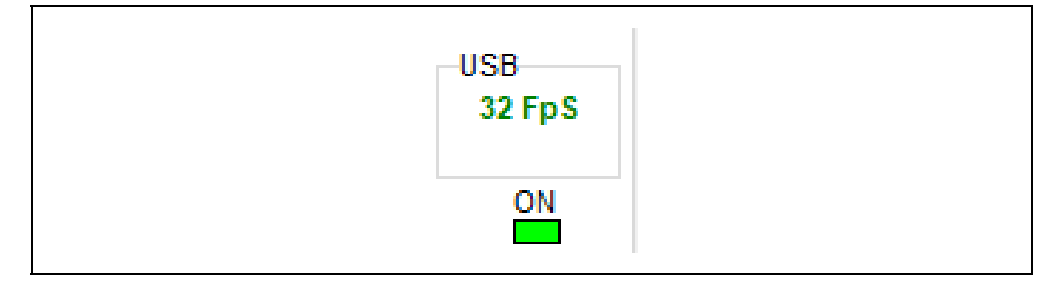

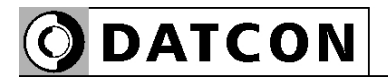

#### **7.9. Hibák kijelzése**

**Rendeltetés** A beállító program képes a működés közben fellépő hibák megjelenítésére, amíg a PC és a készülék között a kommunikációs kapcsolat fennáll.

> Megielenítésre kerül a hibaüzenet, illetve az 1001-es modbus regiszterből kiolvasható a hiba kódja.

Az alábbi ábra mutatja, miként jelenik meg a "Hibás bemeneti modul" a beállító program képernyőjén.

A hibakód megegyezik a készülék előlapján található, "error" feliratú, vörös indikátor villogásszámával.

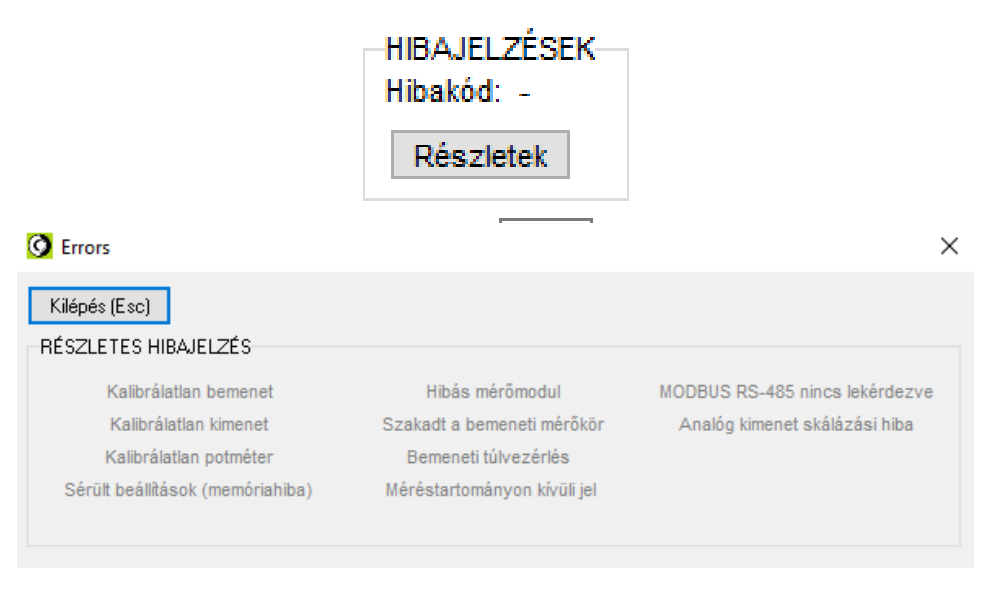

#### **"1"-es hibakód: Súlyos hiba.**

A hiba csak a Datcon szakszervizben hárítható el.

Ha csak az USB portról kap a készülék tápfeszültséget, akkor is az 1-es hiba kerül kijelzésre, mert ilyenkor a készülék bemeneti modulja nem kap tápfeszültséget, így a készülék hibásnak érzékeli azt.

#### **"2"-es hibakód: Szakadt mérőkör.**

A bemeneti mérőkör szakadást érzékel. Ellenőrizze a bemenetre csatlakozó kábeleket, illetve távadót.

#### **"3"-as hibakód: Kalibrálatlan potenciométer.**

DTPTx bemeneti modul esetén, potenciométer távadó üzemmódban a potenciométer végállásait még nem állította be. Végezze el, a kalibrációt.

**"4"-es hibakód: Mérendő jel a méréstartományon kívül esik.**  A bemeneti jel kilép a bemeneti tartományból. Lásd **10.1. Műszaki adatok** fejezet.

Ellenőrizze a bemeneti jelet, annak bekötését és a bemeneti tartomány beállítását.

#### **"5"-ös hibakód: Kimenő jel a tartományon kívülre esik.**

A kimeneti jel kilép a kimeneti tartományból. Ellenőrizze a kimeneti beállításokat és a kimeneti jel értékét.

## **8. Hibakeresés, javítás**

#### **8.1. Hibakeresés**

A hibakeresést csak szakképzett és meghatalmazott szakember végezheti

• A zöld "on" indikátor nem világít → ellenőrizze a tápfeszültséget. Ha a tápfeszültség megfelelő, akkor a készülék meghibásodott.

**•** Hibajelzés → ellenőrizze a tápfeszültséget, a bemeneti jelet és nézze meg a hibajelző indikátort által jelzett hiba leírását a **7.9. Hibák kijelzése** fejezetben.

Ha a bemeneti jel-, és a tápfeszültség megfelelő és nincs hibajelzés, akkor a készülék meghibásodott.

Meghibásodás esetén keresse fel a gyártó szerviz részlegét.

#### **8.2. Javítás**

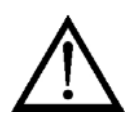

A készülékben nincs olyan rész, melyet a felhasználó javíthat. **A 2.1. pontban leírtak szerint: Biztonsági és garanciális okokból, a készülék belső részeit érintő beavatkozást csak a DATCON szakemberei végezhetnek.**

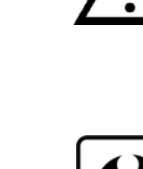

### **9. Leszerelés**

#### **9.1. Leszerelési eljárás**

 Az alábbi ábra mutatja a készülék leszerelését (leszerelés a sínről):

**Leszerelés a sínről**

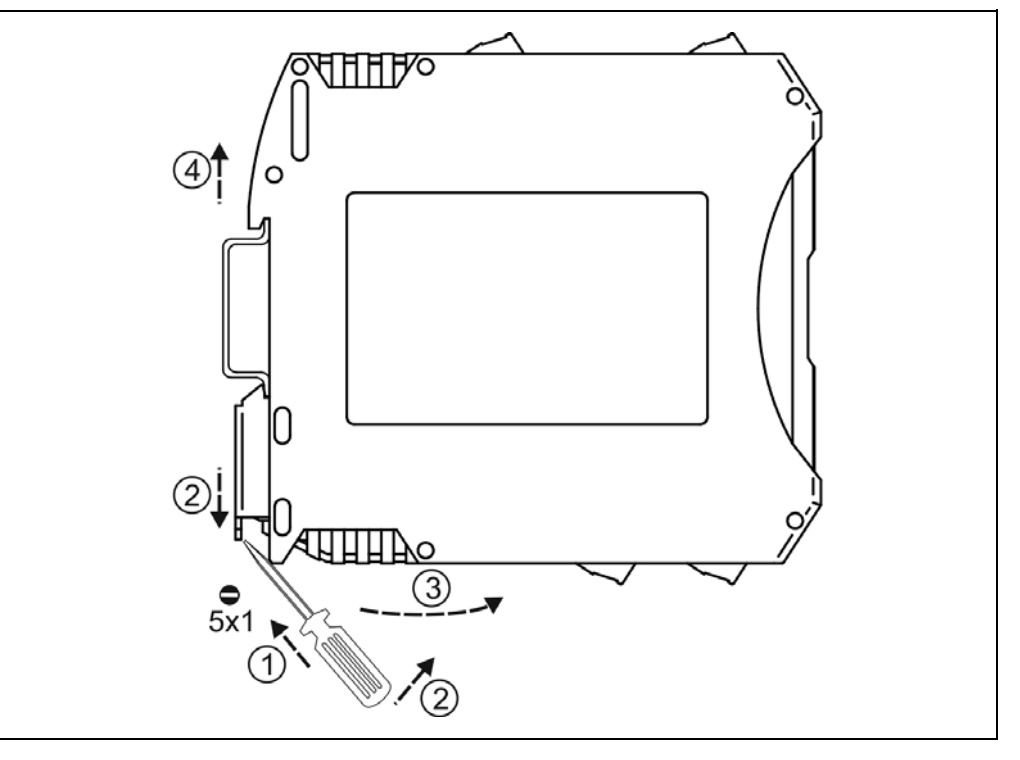

Kapcsolja ki a készülék tápellátását.

A leszereléshez egy lapos végű csavarhúzó szükséges. Leszerelés előtt kösse ki az összes csatlakozó vezetéket.

A készülék leszerelése:

1. Helyezze a csavarhúzót a rögzítő szerelvény nyílásába (ábra 1. lépés).

2. Emelje a csavarhúzó nyelét addig, ameddig elenged a rögzítő szerelvény (ábra 2. lépés).

3. Tartsa a csavarhúzót ebben a helyzetben és távolítsa a készülék alsó részét a síntől (ábra 3. lépés).

4. Emelje az egész készüléket fölfelé (ábra 4. lépés)

(a csavarhúzót kiveheti a rögzítő szerelvény nyílásából), amíg a készülék teljesen szabaddá válik.

#### **9.2. Ártalmatlanítás**

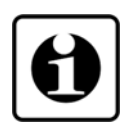

A vonatkozó EU direktíva értelmében a gyártó vállalja az általa gyártott és megsemmisítésre szánt készülékek megsemmisítését. Kérjük, szállítsa a készülékeket, szennyeződésmentes állapotban telephelyünkre vagy egy újrahasznosító céghez.

## **10. Függelék**

### **10.1. Műszaki adatok**

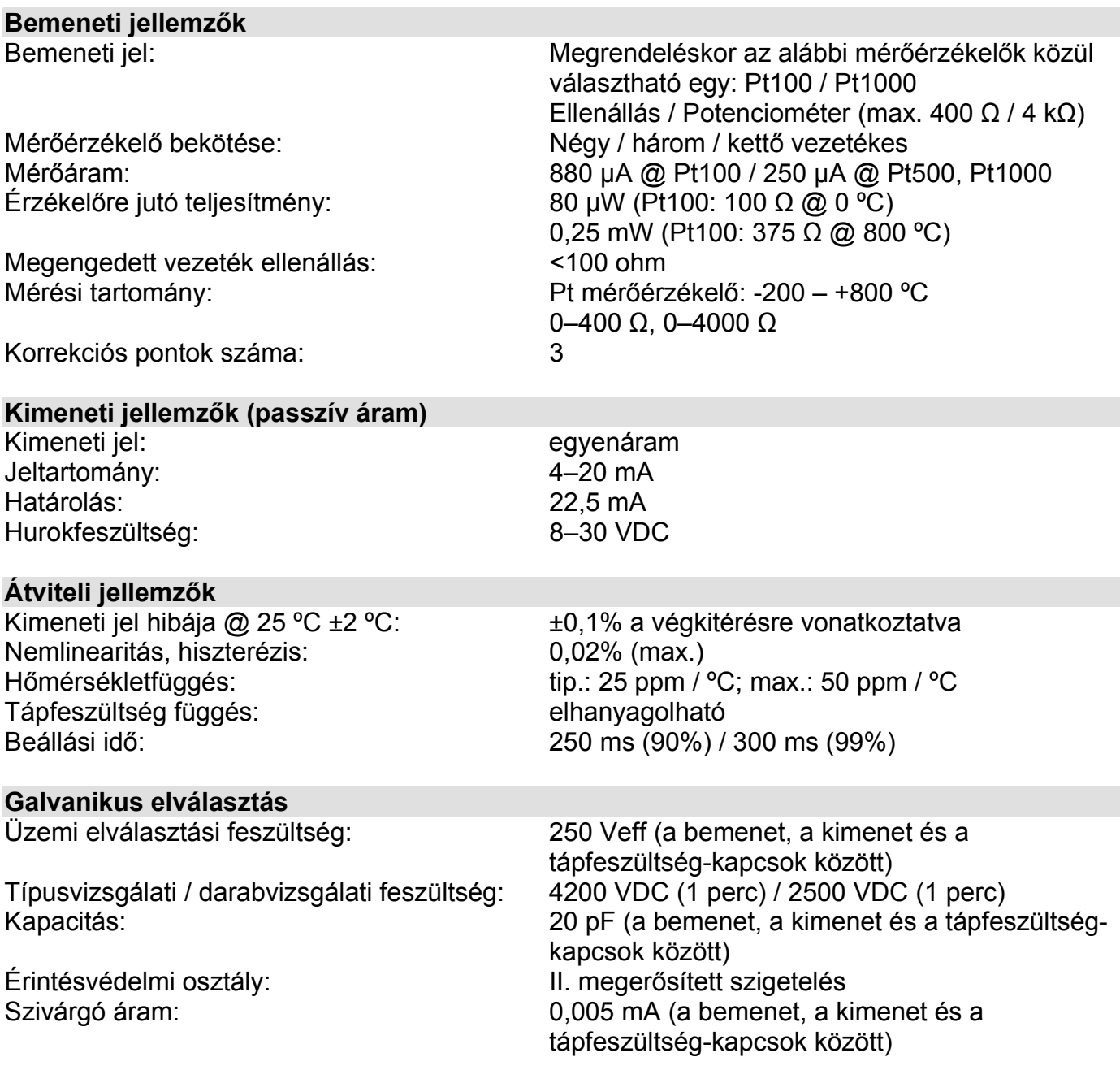

**ODATCON** 

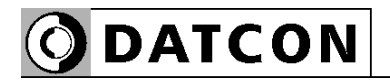

**Tápellátás**

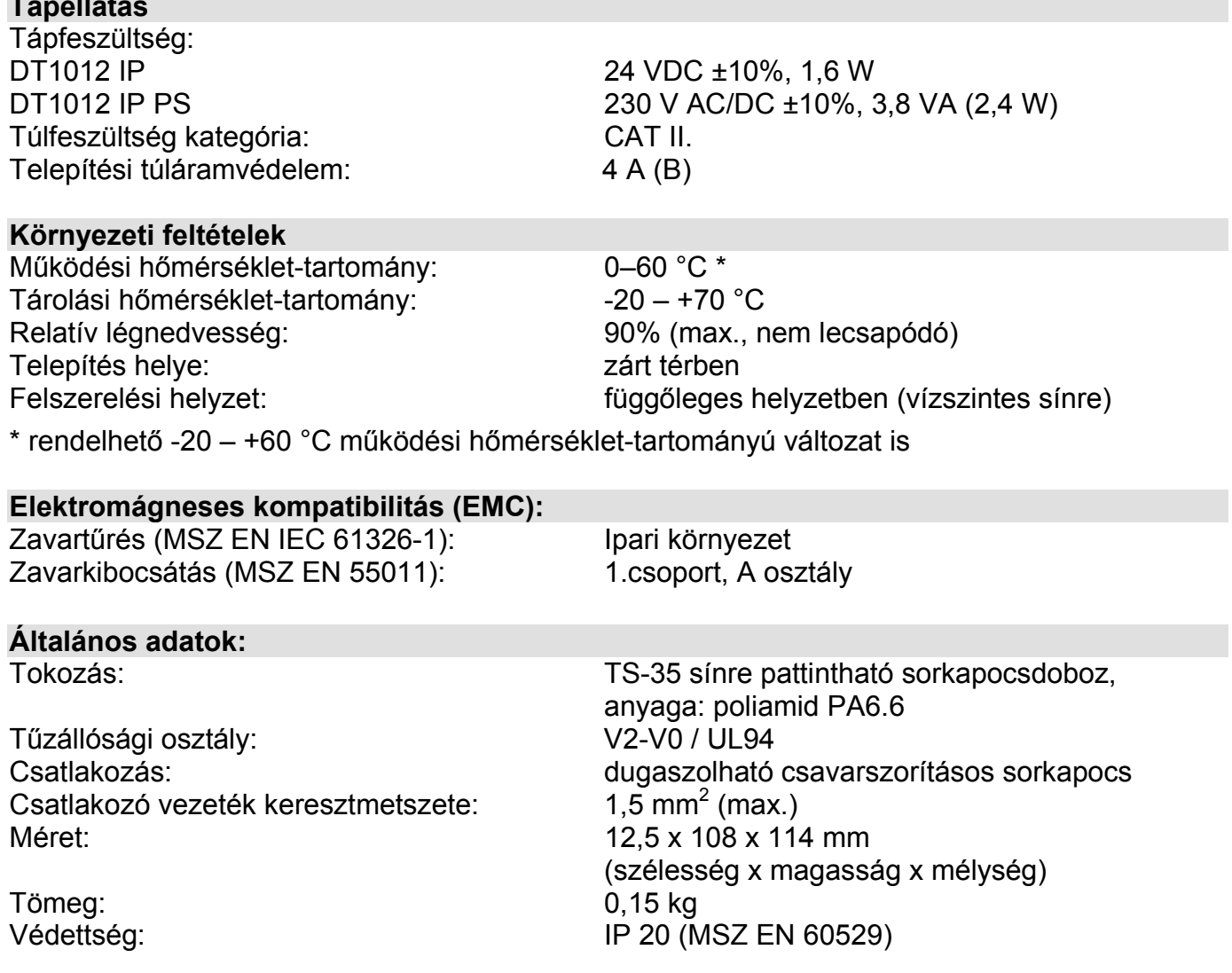

A gyártó egyes műszaki adatok változtatásának jogát fenntartja!

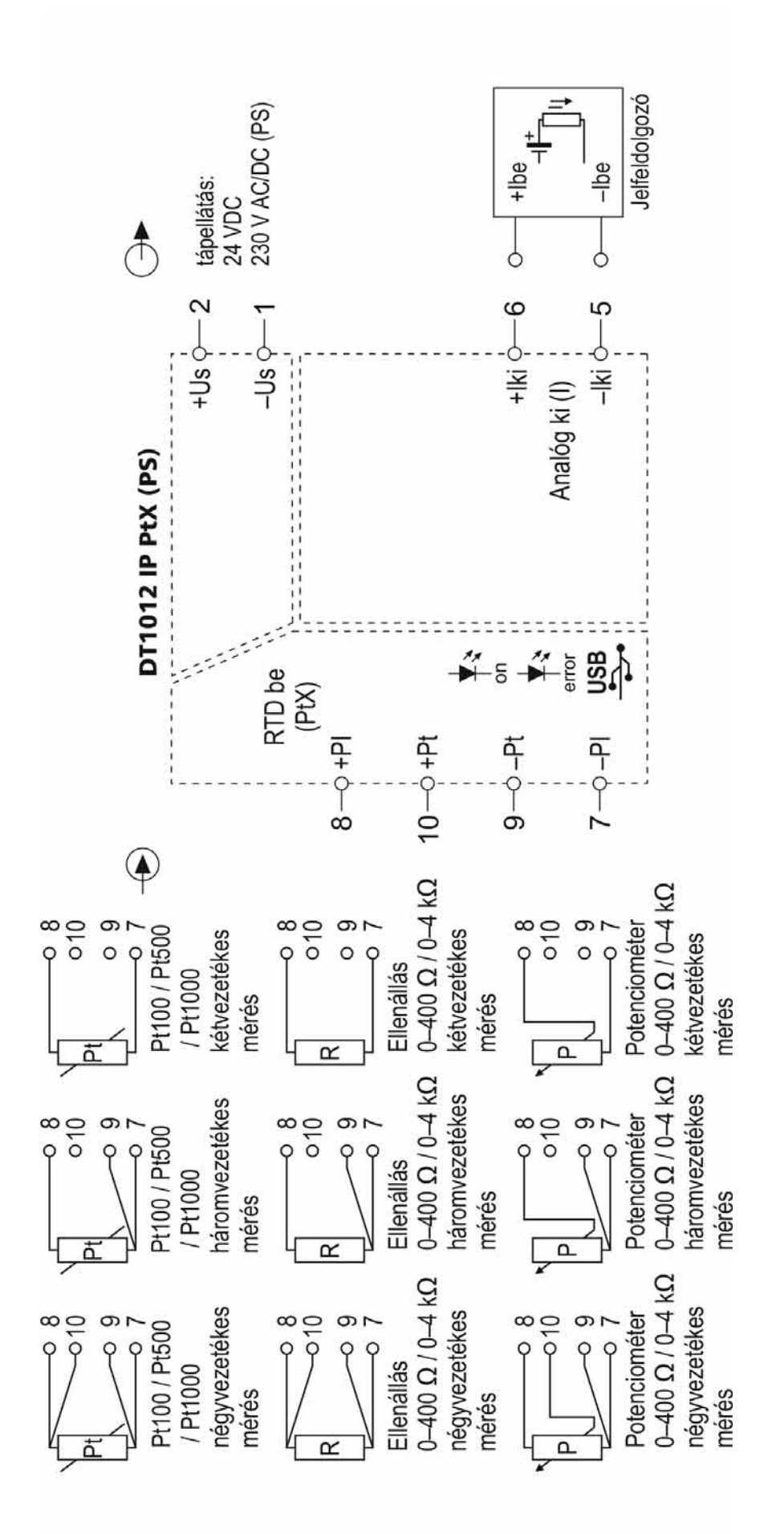

**ODATCON** 

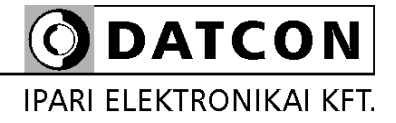

1148 Budapest, Fogarasi út 5. 27. ép.